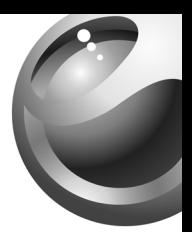

# **Z530i**

# Sony Ericsson

# Inhoudsopgave

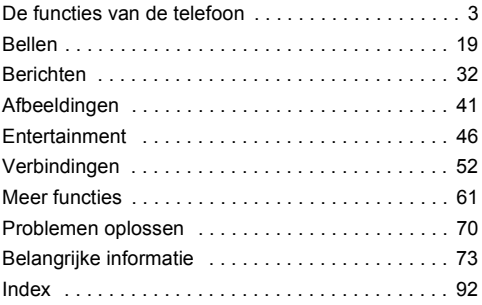

Ga voor ondersteuning, informatie en downloads voor inhoud naar *[www.SonyEricsson.com/support](http://www.SonyEricsson.com/support)*.

1

#### **Sony Ericsson**

GSM 900/1800/1900

Deze gebruikershandleiding is gepubliceerd door Sony Ericsson Mobile Communications AB, zonder enige garantie. Te allen tijde en zonder voorafgaande waarschuwing kunnen verbeteringen en wijzigingen door Sony Ericsson Mobile Communications AB worden aangebracht in deze gebruikershandleiding op grond van typografische fouten, onjuiste of achterhaalde gegevens of verbeteringen aan programmatuur en/of apparatuur. Dergelijke wijzigingen worden natuurlijk verwerkt in nieuwe uitgaven van deze gebruikershandleiding.

Alle rechten voorbehouden.

#### ©**Sony Ericsson Mobile Communications AB, 2005**

Publicatienummer: NL/LZT 108 8160 R2A

Let op: Enkele in deze gebruikershandleiding beschreven services worden niet door alle netwerken ondersteund. Dit geldt ook voor het internationale GSM-alarmnummer 112.

Neem contact op met uw netwerkexploitant of serviceprovider als u twijfelt of u een bepaalde service al dan niet kunt gebruiken.

Lees de hoofdstukken Richtlijnen voor veilig en efficiënt gebruik en Beperkte garantie voordat u de mobiele telefoon gaat gebruiken.

### <span id="page-3-0"></span>De functies van de telefoon

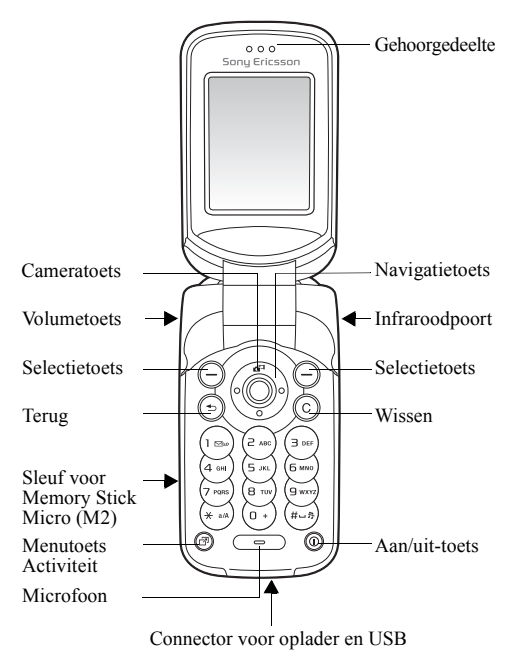

3

# **Menuoverzicht**<br>In PlayNow™\*

Nieuw bericht Postvak IN Miin vrienden\* E-mail Voicemail bellen **Concepten** Postvak UIT Verzonden items Opgeslag. items Sjablonen Instellingen

#### **PlayNow™\* Internetservices\* Entertainment**

On line services*\** Games VideoDJ™ PhotoDJ™ MusicDJ™ Afstandsbediening Geluid opnemen Demo tour

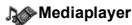

**Camera Berichten** 

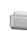

#### **Bestandsbeheer***\*\*\**

tabblad **Alles** Afbeeldingen... tabblad **In telefoon** Afbeeldingen... tabblad **Op Memory Stick** Afbeeldingen...

#### **Gesprekken***\*\*\**

tabblad **Alle** tabblad **Beantwoord** tabblad **Uitgaand** tabblad **Gemist**

**Opties: Snelkeuze** Miin visitekaartje Groepen\*\* SIM-nummers\*\* Speciale nummers Geavanceerd **Nieuw contact**

**Telefoonboek\*\***

### **Agenda**

Kalender Taken Notities Rekenmachine Synchronisatie Timer **Stopwatch** Applicaties Codememo Wekker instellen

**Wekker** Wekker Herhaalde wekker Wekkersignaal

**Instellingen**

Algemeen Geluiden & sign. **Display** Gesprekken Verbindingen\*

# Pictogrammen op de statusbalk

**Pictogram Beschrijving**

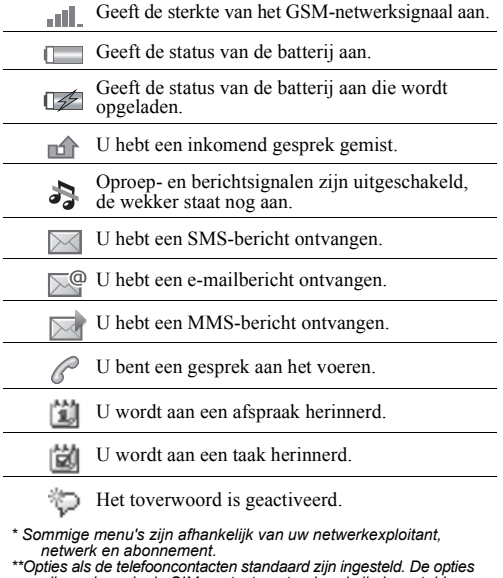

*zijn anders als de SIM-contacten standaard zijn ingesteld. \*\*\* Blader met de navigatietoets door de tabbladen in submenu's. Meer informatie vindt u in*  $\rightarrow$  [12 Werken met de menu's](#page-12-0).

*...Er worden nog meer instellingen weergegeven.*

### Symbolen in de gebruikershandleiding

In deze gebruikershandleiding worden de volgende instructiesymbolen gebruikt:

- Gebruik de navigatietoets om te bladeren en te selecteren % *[12 Werken met de menu's](#page-12-0)*.
- Druk op het midden van de navigatietoets.
- Druk de navigatietoets omhoog.
- Druk de navigatietoets omlaag.
- $\circledcirc$  Druk de navigatietoets naar links.
- Druk de navigatietoets naar rechts.
	- Zie ook pagina ...

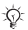

Opmerking

Hiermee wordt aangegeven dat een service of functie d. afhankelijk is van het gebruikte netwerk of abonnement. Hierdoor zijn mogelijk niet alle menu's in uw telefoon beschikbaar. Neem contact op met uw netwerkexploitant voor meer informatie.

### Uw telefoon monteren

U moet eerst de SIM-kaart plaatsen en de batterij plaatsen en opladen om uw telefoon te kunnen gebruiken.

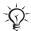

*Contacten opslaan op uw SIM-kaart voordat u de kaart uit een andere telefoon verwijdert. Contacten kunnen in het telefoongeheugen zijn opgeslagen.* % *[21 Contacten](#page-21-0).*

#### <span id="page-7-0"></span>*De SIM-kaart in de telefoon plaatsen*

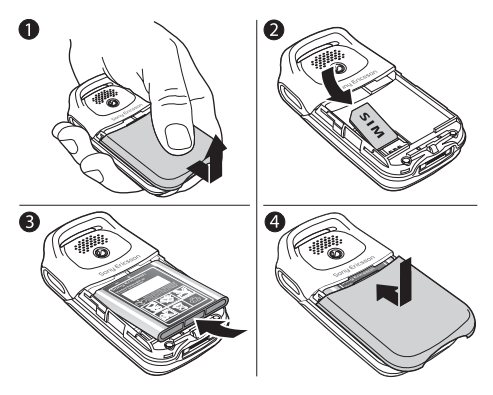

- 
- 1 Schuif de afdekking open en verwijder deze.<br>2 Plaats de SIM-kaart onder de zilverkleurige l<br>3 Plaats de batterii in de telefoon met het label 2 Plaats de SIM-kaart onder de zilverkleurige houders.
- 3 Plaats de batterij in de telefoon met het label omhoog en met de twee connectors tegenover elkaar.
- 4 Plaats de afdekking op de telefoon en schuif deze op zijn plaats.

7

#### *De batterij opladen*

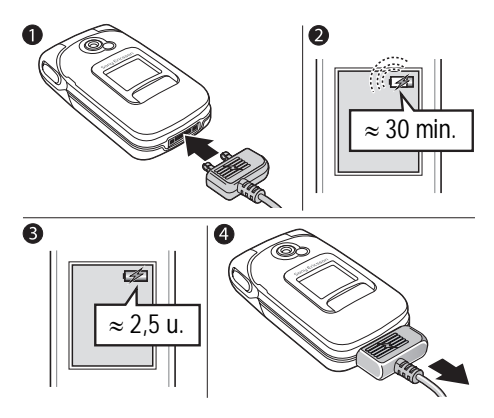

- 1 Sluit de oplader aan op de telefoon. Het pijlsymbool op de stekker van de oplader moet naar boven wijzen.
- 2 Het kan 30 minuten duren voordat het batterijpictogram wordt weergegeven.
- 3 Wacht ongeveer 2,5 uur of tot het batterijpictogram aangeeft dat de batterij volledig is opgeladen. Druk op  $\equiv$  om het scherm te activeren waarbij een aanduiding van het laden wordt weergegeven.
- 4 Trek de oplader uit de telefoon.

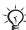

*Door slijtage kunnen de spreektijd en stand-bytijd merkbaar korter worden, waardoor de batterij wellicht moet worden vervangen. Gebruik alleen batterijen die door Sony Ericsson zijn goedgekeurd*  **■ [79 Batterij](#page-79-0)**.

#### Sleuf voor Memory Stick Micro (M2)

Gebruik een Memory Stick Micro (M2) om bijvoorbeeld foto's op te slaan.

*Bij de telefoon wordt geen Memory Stick Micro (M2) geleverd. U kunt een Memory Stick Micro (M2) aanschaffen als u meer opslagruimte aan uw telefoon wilt toevoegen.*

Als u een Memory Stick Micro (M2) gebruikt, kunt u de optie selecteren om hierop automatisch alle foto's op te slaan **→** [42 Cameraopties](#page-42-0).

#### *De Memory Stick Micro (M2) plaatsen en verwijderen*

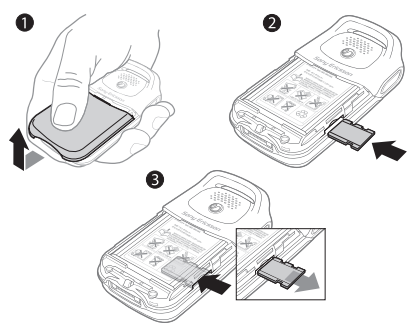

- 1 Schuif de afdekking open en verwijder deze.<br>2 Plaats de Memory Stick Micro (M2) in de sla<br>3 Druk on de rand van de Memory Stick Micro
- 2 Plaats de Memory Stick Micro (M2) in de sleuf.
- Druk op de rand van de Memory Stick Micro (M2) om deze uit de sleuf te halen.

#### PIN-code

Soms is een PIN-code (Persoonlijk Identificatienummer) van de netwerkexploitant nodig om de services in uw telefoon te activeren. Elk cijfer van de PIN-code verschijnt als een \*. tenzij u de cijfers van het alarmnummer invoert, bijvoorbeeld 112 of 911. Daardoor kunt u altijd het alarmnummer bellen zonder dat eerst de PIN-code moet worden ingevoerd.

 $\rightarrow$  [21 Alarmnummers](#page-21-1). Druk op  $\circ$  om fouten te corrigeren.

*Als u de PIN-code drie keer achter elkaar verkeerd invoert, wordt de SIM-kaart geblokkeerd* **→** [66 SIM](#page-66-0)*[kaartblokkering.](#page-66-0)*

#### <span id="page-11-0"></span>*De telefoon aan- en uitzetten*

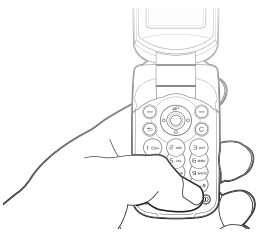

- 1 Houd  $\circled{1}$  ingedrukt om de telefoon aan- of uit te zetten.<br>2 Voer de PIN-code van uw SIM-kaart in als u een dergelijke.
- 2 Voer de PIN-code van uw SIM-kaart in als u een dergelijke code hebt.
- 3 De eerste keer dat u de telefoon aanzet, selecteert u de taal waarin de menu's op de telefoon worden weergegeven.
- 4 } **Ja** als u hulp wilt van de Setup wizard voor instructies en tips, of druk op  $\blacktriangleright$  Nee. De Setup wizard kan ook worden geopend via het menusysteem, } **Instellingen** } **Algemeen** } **Setup wizard**.

#### *Bellen en gesprekken ontvangen*

Voer het netnummer en het telefoonnummer in } **Bellen** om het gesprek tot stand te brengen. } **Beëindig** om het gesprek te beëindigen. Wanneer de telefoon overgaat, drukt u op } **Aannemen** om het gesprek aan te nemen. Zie **■** *[19 Bellen](#page-19-1)* voor meer informatie.

### <span id="page-12-0"></span>Werken met de menu's

De hoofdmenu's worden als pictogrammen op het bureaublad weergegeven. Sommige submenu's hebben ook tabbladen die op het scherm worden weergegeven.

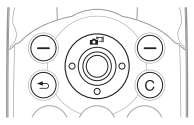

- Druk in het midden of in een bepaalde richting op de navigatietoets: Druk op  $\circledcirc$  om naar het bureaublad te gaan of om items te selecteren. Druk op  $\circledcirc$ ,  $\circledcirc$ ,  $\circledcirc$  of  $\circledcirc$  om menu's en tabbladen te doorlopen.
- Druk op  $\left( \overline{\bullet} \right)$  om één niveau terug te gaan in een menu of om een functie of toepassing te beëindigen. Houd  $\circledcirc$  ingedrukt om terug te gaan naar stand-by.
- Druk op  $\odot$  om de opties te selecteren die direct boven deze toetsen op het scherm worden weergegeven.
- Druk op  $\circled{c}$  om items te verwijderen.
- Blader naar een menuoptie  $\blacktriangleright$  Info voor hulp bij geselecteerde functies.
- ► Meer om een lijst met opties te openen.

#### Snelkoppelingen

Vanuit stand-by kunt u  $\circled{0}$ ,  $\circled{e}$  of  $\circled{0}$  gebruiken om rechtstreeks naar een functie te gaan.

#### *Stand-bysnelkoppelingen maken*

- 1 Als bijvoorbeeld geen vooraf gedefinieerde snelkoppeling heeft } **Ja**.
- 2 Blader naar de functie waarvoor u een snelkoppeling wilt maken } **Snelkopp.**

#### *Stand-bysnelkoppelingen bewerken*

- 1 } **Instellingen** } **Algemeen** } **Snelkoppelingen** en selecteer een bestaande snelkoppeling voor  $\circledcirc$ . of die u wilt bewerken } **Bewerken**.
- 2 Blader naar een functie en selecteer deze } **Snelkopp.**

#### Menu Activiteit

U kunt het menu Activiteit gebruiken om nieuwe gebeurtenissen weer te geven en te beheren, en om favorieten en snelkoppelingen te openen.

#### *Het menu Activiteit openen*

Druk op  $\circled{r}$  en gebruik  $\circled{r}$  en  $\circled{r}$  om een tabblad te selecteren.

#### Tabbladen van het menu Activiteit

- **Nwe gebeurt.** zoals gemiste gesprekken en berichten weergeven.
- **Mijn snelkopp.** applicaties die actief zijn op de achtergrond en uw snelkoppelingen. U kunt snelkoppelingen toevoegen en verwijderen en de volgorde ervan wijzigen.
- **Favorieten** uw internetfavorieten.
- Als u nieuwe gebeurtenissen wilt weergeven als pop-uptekst in plaats van in het menu Activiteit, } **Instellingen** } **Algemeen** } **Nieuwe gebeurt.** } **Pop-up**.

13

#### Menu Afsluiten

Gebruik het menu Afsluiten om de telefoon af te sluiten, op Stil te zetten of een profiel te activeren. Zie **→** [62 Profielen](#page-62-0) voor meer informatie over profielen.

#### *Het menu Afsluiten openen*

Druk op  $\circledcirc$  en selecteer een optie in de lijst.

#### Bestandsbeheer

Bestanden van bijvoorbeeld foto's, video's, geluiden, thema's, games en applicaties worden in mappen in het telefoongeheugen opgeslagen. Als u een Memory Stick Micro (M2) gebruikt, kunt u de bestanden hierop opslaan. Bestanden die niet worden herkend, worden opgeslagen in de map **Overig**.

#### Tabbladen van het menu Bestandsbeheer

Bestandsbeheer heeft drie tabbladen. Pictogrammen geven aan waar de bestanden zijn opgeslagen.

- **Alle bestanden** alle content in het telefoongeheugen en op de Memory Stick Micro (M2).
- **In telefoon** alle content in het telefoongeheugen.
- **Op Memory Stick** alle content op de Memory Stick Micro (M2).

#### Bestandsgegevens

Als er auteursrechten rusten op een bestand, kunt u het bestand mogelijk niet kopiëren of verzenden. U kunt de bestandsgegevens bekijken door het bestand te selecteren, ► Meer ► Informatie.

#### *Een bestand verplaatsen of kopiëren*

- 1 } **Bestandsbeheer**. Selecteer een map en blader naar een bestand } **Meer** } **Beheer bestanden**.
- 2 Selecteer **Verplaatsen** of **Kopiëren**.
- 3 **▶ Memory Stick of ▶ Telefoongeheugen.**<br>4 Selecteer een man of ▶ Nieuwe man, gee
- Selecteer een map of ► Nieuwe map, geef de map een naam, } **OK**.
- 5 } **Plakken**.

#### *Meerdere bestanden selecteren*

- 1 } **Bestandsbeheer** en selecteer een bestand } **Meer** } **Selecteren**.
- 2 **▶ Diverse select. of ▶ Alles selecteren**. Om bestanden te selecteren bladert u en } **Selecteer** of } **Deselect.**

#### *De geheugenstatus controleren*

**▶ Bestandsbeheer ▶ Meer ▶ Geheugenstatus.** 

#### Memory Stick Micro (M2) formatteren

U kunt de Memory Stick Micro (M2) formatteren als u alle gegevens ervan wilt verwijderen of als de Memory Stick beschadigd is.

#### *Memory Stick Micro (M2) formatteren*

**▶ Bestandsbeheer ▶ Meer ▶ M.S. formatteren** ► Ja en voer de code voor telefoonblokkering in. Zie **→** [67 Telefoonblokkering](#page-67-0) voor meer informatie.

#### Bestanden overdragen

Zie **→** *[59 Bestanden overdragen](#page-59-0)* voor meer informatie.

### Talen

Selecteer de taal waarin de telefoonmenu's moeten worden weergegeven en waarin u wilt schrijven.

#### *De taal van de telefoon wijzigen*

- } **Instellingen** } **Algemeen** } **Taal** } **Telefoontaal**, selecteer een taal.
- Druk in stand-by op  $\circledcirc$  0000  $\circledcirc$  voor Engels, of druk op 8888 om de taal automatisch te laten instellen.

#### *Invoertalen selecteren*

- 1 } **Instellingen** } **Algemeen** } **Taal** } **Invoertaal**.
- 2 Blader en } **Selecteer** om talen te selecteren. } **Opslaan**.

### Letters invoeren

#### *Letters invoeren met de multitoetsmethode voor tekstinvoer*

- Druk op  $\overline{P}$   $\overline{P}$  totdat het gewenste teken wordt weergegeven.
- Druk op  $(*\infty)$  om te schakelen tussen hoofdletters en kleine letters.
- Houd  $(\overline{0+}) (\overline{9})$  ingedrukt voor het invoeren van getallen.
- Druk op  $\circ$  om letters en cijfers te wissen.
- Druk op  $\overline{F-B}$  om een spatie toe te voegen.
- Druk op  $\Box$  voor de meest gebruikte interpunctietekens.
- Houd  $\overline{\star}$  ingedrukt om van invoermethode te wisselen.

#### T9™-tekstinvoer

De T9™-invoermethode gebruikt een in de telefoon ingebouwd woordenboek. Dit woordenboek herkent het meestgebruikte woord voor elke reeks toetsaanslagen. Op die manier hoeft u een toets slechts één keer in te drukken, zelfs als de gewenste letter niet de eerste letter onder die toets is.

#### *Letters invoeren met T9-tekstinvoer*

- 1 Blader naar een functie waarin tekstinvoer mogelijk is, **bijvoorbeeld ► Berichten ► Nieuw bericht ► SMS.**
- 2 Als u bijvoorbeeld het woord 'Jane' wilt schrijven. drukt u op  $(5)$ ,  $(2)$ ,  $(6)$ ,  $(3)$ ,
- 3 Als het weergegeven woord niet het woord is dat u bedoelt, drukt u herhaaldelijk op  $\circled{6}$  of  $\circled{6}$ om alternatieve woorden weer te geven. Druk op  $(F - s)$ om een woord te accepteren en een spatie toe te voegen. Druk op  $\circledcirc$  om een woord te accepteren zonder een spatie toe te voegen.
- 4 Schrijf de rest van uw bericht. Als u een punt of een ander leesteken wilt invoeren, drukt u op  $\overrightarrow{1}$  en vervolgens herhaaldelijk op  $\circledcirc$  of  $\circledcirc$ . Als u de tekst wilt accepteren en een spatie wilt toevoegen, drukt u op  $(F - 8)$ .

#### *Woorden toevoegen aan het T9-tekstinvoerwoordenboek*

- 1 Tijdens het invoeren van letters } **Meer** } **Woord bewerken**.
- 2 Bewerk het woord met multitoetsinvoer. Navigeer door de tekens met  $\circledcirc$  en  $\circledcirc$ . Druk op  $\circledcirc$  om een teken te verwijderen. Houd  $\circledcirc$  ingedrukt om het hele woord te verwijderen.
- 3 Als u het woord hebt bewerkt } **Invoegen**. Het woord wordt toegevoegd aan het T9-tekstinvoerwoordenboek. De volgende keer dat u dit woord invoert met T9-tekstinvoer, wordt het weergegeven als een van de alternatieve woorden.

#### *Een andere invoermethode selecteren*

Houd voor of tijdens het invoeren van letters  $(\overline{\ast a}^n)$  ingedrukt om een andere invoermethode te selecteren.

#### Opties bij het invoeren van letters

► Meer om opties voor het invoeren van letters weer te geven.

#### Style-Up™-covers vervangen

Sommige kits bevatten extra Style-Up™-covers. Volg de onderstaande instructies om covers te vervangen.

#### *De voorcover vervangen*

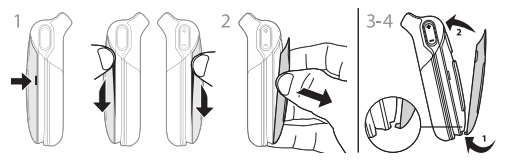

- 1 De voorcover verwijdert u met behulp van de lipjes aan de zijkant.
- 2 Gebruik uw duim en wijsvinger om de voorcover van de telefoon te verwijderen zoals aangegeven op de afbeelding.
- 3 Om de nieuwe voorcover te bevestigen, gebruikt u de lipjes onder aan de voorcover en de uitsparingen onder aan het frame van de telefoon.
- 4 Plaats de lipjes in de uitsparingen en klik de voorcover vast.

#### *De achtercover vervangen*

% *[7 De SIM-kaart in de telefoon plaatsen](#page-7-0)*.

## <span id="page-19-0"></span>Bellen

### <span id="page-19-1"></span>Bellen

Zet de telefoon aan en zorg ervoor dat u zich binnen bereik van een netwerk bevindt om te kunnen bellen en gesprekken te kunnen ontvangen % *[11 De telefoon aan- en uitzetten](#page-11-0)*. Als in uw abonnement nummerweergave is inbegrepen en het nummer van de beller wordt herkend, wordt het nummer weergegeven. Als het nummer in **Contacten** is opgeslagen, worden de naam, het nummer en de afbeelding weergegeven. Als het een geheim nummer betreft, wordt **Privé-nummer** weergegeven.

#### *Bellen*

Voer het telefoonnummer in (indien nodig met het internationale toegangsnummer en het netnummer) } **Bellen** om het gesprek te beginnen. } **Beëindig** om het gesprek te beëindigen.

#### *Een nummer opnieuw kiezen*

Als de verbinding is mislukt, wordt **Opnieuw?** weergegeven } **Ja**.

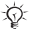

Houd de telefoon tijdens het wachten niet bij uw oor. *Wanneer het gesprek wordt verbonden, hoort u een luid signaal.*

#### *Een gesprek aannemen of weigeren*

Open de telefoon of } **Aannemen** als de telefoon al open is.

#### *Een gesprek weigeren*

Sluit de telefoon, } **Bezet** of druk snel tweemaal op de volumetoets.

#### *Het volume van de oorspeaker aanpassen*

Druk tijdens een gesprek op  $\textcircled{=}$  of  $\textcircled{=}$  om het geluid harder of zachter te zetten.

#### *Meer opties kiezen tijdens een gesprek*

► Meer en selecteer een optie.

#### *De microfoon uitzetten*

Houd de toets  $\circled{c}$  ingedrukt. Houd  $\circled{c}$  nogmaals ingedrukt om het gesprek te hervatten.

#### *De speaker gebruiken tijdens een gesprek*

▶ Meer ▶ Speaker AAN of ▶ Speaker UIT.

#### Gemiste gesprekken

Als u een gesprek hebt gemist, wordt dit weergegeven in het menu Activiteit als **Nieuwe gebeurt.** is ingesteld op **Activiteit Menu**. } **Bellen** om het gemiste nummer te bellen.

Als **Nieuwe gebeurt.** is ingesteld op **Pop-up**, wordt **Gemiste gesprekken:** weergegeven. } **Ja** om de gemiste gesprekken nu in de gesprekkenlijst weer te geven, of } **Nee** om dit later te doen.

#### Gesprekkenlijst

Informatie over de laatste gesprekken wordt opgeslagen in de gesprekkenlijst.

#### *Een nummer uit de gesprekkenlijst bellen*

► Gesprek in stand-bymodus en selecteer een tabblad. Ga naar de naam of het nummer dat u wilt bellen } **Bellen**.

#### *Een nummer uit de gesprekkenlijst toevoegen aan de contacten*

- 1 } **Gesprek** in stand-bymodus en selecteer een tabblad. Ga naar het nummer dat u wilt toevoegen aan het telefoonboek } **Meer** } **Nummer opslaan**.
- 2 Selecteer een contact waaraan u het nummer wilt toevoegen of } **Nieuw contact**.

#### <span id="page-21-1"></span>**Alarmnummers**

De internationale alarmnummers, bijvoorbeeld 112 en 911, worden door de telefoon ondersteund. Dit houdt in dat u vanuit elk land te allen tijde een alarmnummer kunt bellen, met of zonder SIM-kaart in het toestel, zolang u zich binnen bereik van een GSM-netwerk bevindt.

*In bepaalde landen kunnen ook andere alarmnummers worden aangeboden. Uw netwerkexploitant heeft mogelijk extra lokale alarmnummers op de SIM-kaart opgeslagen.*

#### *Een alarmnummer bellen*

Voer bijvoorbeeld 112 in } **Bellen**.

#### *Lokale alarmnummers bekijken*

} **Telefoonboek** } **Opties** } **Speciale nummers Alarmnummers** 

### <span id="page-21-0"></span>Contacten

Kies **Contacten** voor gedetailleerde informatie die in het telefoongeheugen is opgeslagen of **SIM-nummers** voor namen en nummers op de SIM-kaart.

21

#### *Standaardcontacten selecteren*

- 1 } **Telefoonboek** } **Opties** } **Geavanceerd B** Stand telefoonb.
- 2 Selecteer **Contacten** of **SIM-nummers**.

# *Een contact toevoegen*<br>1 **Example:** Engelement Politics

- **1** ► **Telefoonboek** ► **Nieuw contact** ► **Toevoeg.**<br>**2** Selecteer Naam: ► **Toevoeg.** voer de naam in
- 2 Selecteer **Naam:** } **Toevoeg.** voer de naam in } **OK**.
- 3 Selecteer **Nieuw nummer:** } **Toevoeg.** voer het nummer  $in \mathbb{R}$  OK
- 4 Selecteer voor telefooncontacten een nummertype. Blader tussen de tabs en selecteer velden waarin u meer informatie wilt opgeven. Als u symbolen zoals @ wilt invoeren, } **Meer** } **Symbool toev.** en selecteer het symbool } **Invoegen**. Om het contact op te slaan, } **Opslaan**.

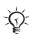

*Voer het plusteken + en de landcode in voor alle nummers.* 

### *Een afbeelding of ringtone toevoegen*  **aan een contact**<br>1 → Telefoonboek er

- 1 } **Telefoonboek** en selecteer het contact } **Meer Bewerk contact.**
- 2 Selecteer het desbetreffende tabblad en selecteer **Afbeelding** of **Ringtone** } **Toevoeg.** Selecteer een bestand en } **Opslaan**.

#### *Het standaardnummer instellen voor een contact*

Om het telefoonnummer in te stellen dat eerst voor een contact wordt weergegeven, } **Telefoonboek** en blader naar het contact } **Meer** } **Stand. nummer** en selecteer een nummer.

#### *Uw eigen visitekaartje toevoegen*

**▶ Telefoonboek ▶ Opties ▶ Mijn visitekaartie en voer** de gegevens voor het visitekaartje in } **Opslaan**.

#### *Uw visitekaartje verzenden*

} **Telefoonboek** } **Opties** } **Mijn visitekaartje** } **Kaartje verzenden**.

#### *Een telefooncontact bellen*

} **Telefoonboek**. Ga naar het eerste contact dat u wilt bellen of voer de eerste letters van het contact in. Gebruik  $\circledcirc$  of  $\circledcirc$ om een nummer te selecteren } **Bellen**.

#### *Een SIM-contact bellen*

- Als **SIM-nummers** standaard is, } **Telefoonboek** selecteer de naam en het nummer in de lijst } **Bellen**.
- Als **Contacten** standaard is, } **Telefoonboek** } **Opties** } **SIM-nummers** selecteer de naam en het nummer in de lijst } **Bellen**.

#### Contacten beheren

U kunt contacten van en naar het telefoongeheugen en de SIM-kaart kopiëren.

#### *Namen en nummers naar de SIM-kaart kopiëren*

- 1 } **Telefoonboek** } **Opties** } **Geavanceerd** } **Kopiëren naar SIM**.
- 2 Selecteer **Alles kopiëren** of **Nummer kopiëren**.

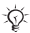

*Wanneer u alle contacten van de telefoon naar de SIM-kaart kopieert, worden alle bestaande gegevens op de SIM-kaart vervangen.*

#### *SIM-contacten kopiëren naar telefooncontacten*

- 1 } **Telefoonboek** } **Opties** } **Geavanceerd** } **Kopiëren van SIM**.
- 2 Selecteer **Alles kopiëren** of **Nummer kopiëren**.

#### *Automatisch opslaan op de SIM-kaart*

- 1 } **Telefoonboek** } **Opties** } **Geavanceerd** } **Auto. opsl. op SIM**.
- 2 Selecteer **Aan**.

#### *Kopieën maken van alle contacten op de Memory Stick Micro (M2)*

- } **Telefoonboek** } **Opties** } **Geavanceerd**
- $\blacktriangleright$  Back-up op M.S.  $\blacktriangleright$  Ja.

#### *Contacten op de Memory Stick Micro (M2) herstellen*

**▶ Telefoonboek ▶ Opties ▶ Geavanceerd ▶ Herstellen via M.S.** } **Ja** } **Ja**.

#### *Contacten verzenden*

- Om het geselecteerde contact te verzenden, } **Meer** } **Contact verz.** en selecteer een overdrachtmethode.
- Om alle contacten te verzenden, } **Telefoonboek** } **Opties** ▶ Geavanceerd ▶ Alle contact. verz.

#### *Een telefooncontact bewerken*

- 1 } **Telefoonboek** en selecteer een contact } **Meer Bewerk contact.**
- 2 Selecteer een tabblad en bewerk de informatie } **Opslaan**.

#### *Een SIM-contact bewerken*

- 1 Als **SIM-nummers** standaard is, } **Telefoonboek** of als **Contacten** standaard is, } **Telefoonboek** } **Opties** } **SIM-nummers**.
- 2 Selecteer de naam en het nummer dat u wilt bewerken.<br>3  $\rightarrow$  Meer  $\rightarrow$  Bewerk contact en bewerk de naam en het
- 3 } **Meer** } **Bewerk contact** en bewerk de naam en het nummer.

#### *Contacten verwijderen*

- Om een geselecteerd contact te verwijderen drukt u op  $\circ$ .
- Om alle contacten te verwijderen, } **Telefoonboek** } **Opties ▶ Geavanceerd ▶ Alle cont. verwijd. ▶ Ja en ▶ Ja. Namen** en nummers op de SIM-kaart worden niet verwijderd.

#### *De geheugenstatus controleren*

} **Telefoonboek** } **Opties** } **Geavanceerd** } **Geheugenstatus**.

*Hoeveel items u op de telefoon of op de SIM-kaart kunt opslaan, hangt van het beschikbare geheugen af.*

#### Contacten synchroniseren

Zie **→** [54 Synchroniseren](#page-54-0) voor meer informatie.

#### Snelkiezen

Telefoonnummers die u snel wilt kunnen bellen, kunt u opslaan onder de nummers 1 – 9 op de telefoon.

# *Snelkiesnummers instellen of vervangen*

- 1 } **Telefoonboek** } **Opties** } **Snelkeuze**.
- 2 Blader naar een positie } **Toevoeg.** of **Vervang** en selecteer een telefoonnummer.

#### *Snelkiezen*

Voer vanuit stand-by een snelkiesnummer in (van 1 tot 9) } **Bellen**.

### Voicemail

Als in uw abonnement een antwoorddienst is opgenomen, kunnen bellers een voicemailbericht achterlaten als u een gesprek niet kunt aannemen.

#### *Uw voicemailnummer invoeren*

Houd  $\Box$   $\blacktriangleright$  Ja ingedrukt en voer het nummer in  $\blacktriangleright$  OK. U ontvangt dit nummer van uw serviceprovider.

#### *Uw voicemailservice bellen*

Houd  $\Box$  ingedrukt als u uw voicemailnummer hebt opgeslagen.

#### *Uw voicemailnummer controleren*

**▶ Berichten ▶ Instellingen ▶ Voicemailnummer.** 

### Gesprekken omleiden

U kunt gesprekken bijvoorbeeld omleiden naar een antwoorddienst.

*Als de functie Gespr. beperken is geactiveerd, zijn enkele opties voor Omleiden niet beschikbaar.*

# *Een omleiding activeren*<br>1 **→** Instellingen ► Gesprekken

- 1 } **Instellingen** } **Gesprekken** } **Gespr. omleiden**.
- 2 Selecteer een gesprekstype en een omleidoptie **Activeren**
- 3 Voer het telefoonnummer in waarnaar uw gesprekken moeten worden omgeleid } **OK**, of } **Opzoeken** om een contact te selecteren.

#### *Een omleiding deactiveren*

Ga naar de omleidingsoptie } **Deactiveren**.

26

#### *Alle omleidingsopties controleren*

} **Instellingen** } **Gesprekken** } **Gespr. omleiden** } **Controleer alles**.

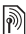

### $|\widehat{\mathbb{M}}|$  Meer dan één gesprek

Meerdere gesprekken tegelijk voeren.

#### Gesprek in wacht

U hoort een pieptoon als u tijdens een lopend gesprek een tweede gesprek ontvangt.

#### *De dienst Gesprek in wacht inschakelen*

} **Instellingen** } **Gesprekken** } **Gespreksbeheer** ▶ Gesprek in wacht ▶ Activeren.

#### *Een tweede gesprek voeren*

► Meer ► In wacht om het lopende gesprek in de wachtstand te zetten. Voer het nummer in dat u wilt bellen } **Bellen**.

#### Een tweede gesprek ontvangen

Als u een tweede gesprek ontvangt, kunt u het volgende doen:

- **Aannemen** om het lopende gesprek in de wachtstand te zetten.
- } **Bezet** als u het tweede gesprek wilt weigeren en het lopende gesprek wilt voortzetten.
- } **Ander actief gespr.** om het gesprek aan te nemen en het lopende gesprek te beëindigen.

27

#### Twee gesprekken tegelijk afhandelen

Wanneer u een lopend gesprek hebt en een gesprek in de wachtstand, kunt u:

- **Meer** Wisselen om tussen de twee gesprekken te schakelen.
- } **Meer** } **Gespr. koppelen** om de twee gesprekken in een conferentiegesprek samen te voegen.
- **Meer Doorschakelen om de twee gesprekken** te verbinden. Uw verbinding met de twee gesprekken wordt verbroken.

 $\chi$ <sup>*Neem contact op met uw netwerkexploitant*</sup> *om te controleren of deze functie wordt ondersteund.*

- } **Beëindig** } **Ja** om het gesprek uit de wachtstand te halen.
- **▶ Beëindig ▶ Nee om beide gesprekken te beëindigen** (afhankelijk van exploitant).

U kunt geen derde gesprek aannemen zonder een van de twee eerste gesprekken te beëindigen of ze in een conferentiegesprek samen te voegen.

### Conferentiegesprekken

U kunt een conferentiegesprek starten door een actief gesprek samen te voegen met een gesprek in de wachtstand. U kunt de conferentie in de wachtstand zetten en maximaal vijf deelnemers toevoegen of gewoon een ander gesprek voeren.

#### *De twee gesprekken koppelen om een conferentiegesprek tot stand te brengen*

} **Meer** } **Gespr. koppelen**.

#### *Een nieuwe deelnemer toevoegen*

- **1** ► Meer ► In wacht om de samengevoegde gesprekken in de wachtstand te zetten.
- 2 **►** Meer ► 2e gesprek en bel de volgende persoon.<br>3 ► Meer ► Gespr. koppelen.
- 3 **▶ Meer ▶ Gespr. koppelen.**<br>4 **Herbaal** de procedure als u
- 4 Herhaal de procedure als u meer deelnemers wilt toevoegen.

#### *Een deelnemer vrijgeven*

```
▶ Meer ▶ Deelname beëind.: en selecteer de deelnemer.
```
#### *Een privé-gesprek voeren*

- 1 **► Meer ► Bellen met en selecteer de deelnemer.**<br>2 ► Meer ► Gespr konnelen om de telefonische
- 2 } **Meer** } **Gespr. koppelen** om de telefonische vergadering te hervatten.

### $|\widehat{\mathbb{M}}|$  Twee telefoonlijnen

Als u een abonnement hebt dat twee lijnen ondersteunt, heeft uw telefoon mogelijk twee telefoonlijnen met verschillende telefoonnummers.

#### *Een lijn selecteren*

} **Instellingen** } **Gesprekken** en selecteer lijn 1 of 2.

#### *De naam van een lijn wijzigen*

**▶ Instellingen ▶ Display ▶ Liinlabel bewerken en selecteer** de lijn waarvan u de naam wilt wijzigen.

### Gesprekstijd

Tijdens een gesprek wordt de duur van het gesprek weergegeven op het scherm. U kunt de tijdsduur van uw laatste gesprek, uitgaande gesprekken en de totale tijdsduur controleren.

29

#### *De gesprekstijd controleren*

} **Instellingen** } **Gesprekken** } **Tijd & kosten** } **Gesprekstimers**.

#### Beperkte groepen

Als uw netwerk de functie Beperkte groepen ondersteunt, kunt u wellicht tegen lagere kosten bellen. U kunt maximaal tien groepen opslaan. U moet daarvoor een indexnummer aanvragen bij uw netwerkexploitant.

#### *Een groep toevoegen*

} **Instellingen** } **Gesprek** } **Gespreksbeheer** } **Beperkte groepen** } **Lijst bewerken** } **Nieuwe groep** } **Toevoeg.** Voer de naam van de gebruikersgroep in } **Doorgaan**. Voer het indexnummer in } **Opslaan**.

#### *Nummers buiten de gespreksgroep bellen*

} **Instellingen** } **Gesprekken** } **Gespreksbeheer** } **Beperkte groepen** } **Gesprekken open.** } **Aan**. Om alleen binnen de groep te bellen } **Uit**.

#### Toetstonen

Gebruik diensten voor telebankieren of bedien een antwoordapparaat door het verzenden van toetstoonsignalen tijdens een gesprek.

- Druk op  $(\overrightarrow{0+}) (\overrightarrow{9})$ .  $(\overrightarrow{4})$  of  $(\overrightarrow{4})$  om de tonen te verzenden.
- Druk op  $\circ$  als u het scherm wilt wissen nadat het gesprek is beëindigd.
- Als u tijdens een gesprek de tonen in of uit wilt schakelen, } **Meer** en selecteer **Tonen UIT** of **Tonen AAN**.

#### Notitieblok

Noteer een telefoonnummer tijdens een gesprek. Wanneer u het gesprek beëindigt, blijft het nummer op het scherm staan zodat u het kunt bellen of kunt opslaan.

#### Uw eigen nummer weergeven en verbergen

Als bij uw abonnement nummerweergave is inbegrepen, kunt u uw telefoonnummer verbergen wanneer u belt.

#### *Uw eigen nummer altijd verbergen of weergeven*

- 1 } **Instellingen** } **Gesprekken** } **Mijn nummer tonen**.
- 2 Selecteer **Nummerweerg.**, **Nummer verbrg.** of **Netw. standaard**.

# <span id="page-32-0"></span>Berichten

De telefoon ondersteunt verschillende berichtenservices. Neem contact op met uw serviceprovider voor informatie over de diensten die u kunt gebruiken of ga naar *[www.SonyEricsson.com/support](http://www.SonyEricsson.com/support)* voor meer informatie.

*Als er geen geheugen beschikbaar is, moet u berichten of e-mails verwijderen voordat u nieuwe kunt ontvangen*   $\rightarrow$  [35 Lange berichten](#page-35-0).

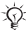

*Als u een bericht naar een groep verzendt, worden voor elk lid van de groep kosten in rekening gebracht.*

### Tekstberichten (SMS)

SMS-berichten kunnen eenvoudige afbeeldingen, animaties, melodieën en geluidseffecten bevatten.

### Voordat u begint

Van uw netwerkexploitant ontvangt u het nummer van een servicecentrum voor het verzenden en ontvangen van SMS-berichten. Dit nummer is mogelijk al opgeslagen op de SIM-kaart of u kunt het zelf toevoegen.

#### *Het nummer van het servicecentrum instellen*

- 1 } **Berichten** } **Instellingen** } **SMS** } **Servicecentrum**. Het nummer wordt weergegeven als het is opgeslagen op de SIM-kaart.
- 2 Als het nummer niet in de lijst voorkomt } **Nieuw servicecntr.** en voer het nummer in, inclusief het internationale voorvoegsel (+) en de landcode } **Opslaan**.

#### *Een SMS-bericht schrijven en verzenden*

- **1**  $\triangleright$  Berichten  $\triangleright$  Nieuw bericht  $\triangleright$  SMS.<br>**2** Schrijf uw bericht. Als u een item in
- 2 Schrijf uw bericht. Als u een item in het bericht wilt invoegen, } **Meer** } **Item toevoegen**.
- 3 } **Doorgaan**. (Als u het bericht wilt opslaan, drukt  $u$  op  $\circlearrowleft$  en  $\blacktriangleright$  Ja om op te slaan in Concepten.)
- 4 Selecteer **Telefoonnummer** en voer het telefoonnummer van de geadresseerde in of **Contacten zoeken** om het nummer of een groep op te halen uit Contacten. U kunt ook een geadresseerde selecteren in de lijst met laatstgebruikte geadresseerden.
- 5 Als u de standaardopties voor uw bericht wilt wijzigen, door bijvoorbeeld een leesbevestiging te vragen, } **Meer ▶ Geavanceerd selecteer een optie ▶ Bewerken** en selecteer een instelling } **Gereed** } **Verzend**.

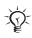

*U kunt het SMS-bericht in een MMS-bericht omzetten. Terwiil u schriift* ► Meer ► Naar MMS.

#### *De bezorgstatus van een verzonden bericht controleren*

} **Berichten** } **Verzonden items** en selecteer een bericht

▶ Bekiiken ▶ Meer ▶ Details.

#### Berichten ontvangen

Als u een SMS-bericht of een automatisch gedownload MMS-bericht ontvangt, wordt dit weergegeven in het menu Activiteit als **Nieuwe gebeurt.** op **Activiteit Menu** is ingesteld. **▶ Bekijken om het bericht te lezen.** 

Als **Nieuwe gebeurt.** op **Pop-up** is ingesteld, wordt u gevraagd of u het bericht wilt lezen. } **Ja** om het bericht te lezen of af te spelen, of ► Nee als u het bericht later wilt lezen. } **Stoppen** om het afspelen of lezen van een MMS-bericht te stoppen.

Druk op  $\circledcirc$  om het bericht te sluiten.

#### *Een nummer in een bericht bellen*

Selecteer het telefoonnummer in het bericht } **Bellen**.

#### *Een item uit een SMS-bericht opslaan*

- 1 Terwijl u het bericht leest, selecteert u het item } **Meer**.
- 2 Selecteer **Gebruiken** (het geselecteerde telefoonnummer wordt weergegeven) om het nummer op te slaan of **Afb. opslaan** om een afbeelding op te slaan of **Favoriet opslaan** om een webadres op te slaan.

#### *Berichten opslaan*

- Als u een geselecteerd bericht wilt opslaan  $\blacktriangleright$  Meer } **Bericht opslaan** } **Opgeslagen items** (SIM-kaart) of } **Sjablonen** (telefoon).
- Als u verschillende berichten in een map wilt opslaan, selecteert u een bericht } **Meer** } **Diverse select.** Blader en } **Selecteer** om berichten te selecteren. } **Meer** } **Berichten opslaan**.

#### *Berichten verwijderen*

- Om een geselecteerd bericht te verwijderen drukt u op  $\circled{c}$ .
- Als u verschillende berichten in een map wilt verwijderen, selecteert u een bericht } **Meer** selecteer **Alle ber. verwijd.** of **Diverse select.** Als u verschillende berichten markeert, bladert u en } **Selecteer** om berichten te selecteren. } **Meer Berichten verw.**

#### <span id="page-35-0"></span>Lange berichten

Hoeveel tekens in een SMS-bericht zijn toegestaan, hangt af van de taal die u gebruikt voor het schrijven van het bericht. U kunt langere berichten verzenden als u meerdere berichten aan elkaar koppelt. Alle berichten in het gekoppelde bericht worden afzonderlijk in rekening gebracht. Bij een lang bericht ontvangt u het bericht mogelijk niet in één keer.

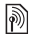

*Vraag bij uw serviceprovider hoeveel berichten maximaal aan elkaar kunnen worden gekoppeld.*

#### *Lange berichten inschakelen*

**▶ Berichten ▶ Instellingen ▶ SMS ▶ Max. berichtlengte** } **Max. beschikb.**

#### MMS-berichten

MMS-berichten kunnen tekst, afbeeldingen, videoclips, foto's, geluidsopnamen en handtekeningen bevatten. Deze berichten worden via MMS (Multimedia Messaging Service) verzonden naar een mobiele telefoon of via e-mail.

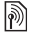

*De afzender en ontvanger van MMS-berichten moeten beiden een abonnement hebben dat dergelijke berichten ondersteunt.*

35
#### Voordat u begint

Als er nog geen instellingen in uw telefoon zijn opgegeven % *[52 Instellingen](#page-52-0)*.

#### MMS-berichten maken en verzenden

U kunt tekst schrijven en hier afbeeldingen, geluiden, video's, extra pagina's, een handtekening en bijlagen aan toevoegen.

# *Een MMS-bericht maken en verzenden*

- **1**  $\triangleright$  Berichten  $\triangleright$  Nieuw bericht  $\triangleright$  MMS.<br>**2**  $\triangleright$  Meer om een item toe te voegen as
- 2 } **Meer** om een item toe te voegen aan het bericht. Terwijl u schrijft } **OK** } **Meer** om een item in te voegen.

3 } **Meer** om meer items toe te voegen aan het bericht.

Als u klaar bent om het bericht te verzenden, gaat u verder op dezelfde manier als bij het verzenden van een SMS-bericht % *[33 Een SMS-bericht schrijven en verzenden](#page-33-0)*.

*Bij MMS-berichten hebt u dezelfde opties als bij SMS-berichten* % *[32 Tekstberichten \(SMS\).](#page-32-0)*

#### *Uw eigen handtekening maken voor MMS-berichten*

- **1 ▶** Berichten ▶ Instellingen ▶ MMS-instell.<br>2 **▶ Handtekening ▶ Nwe handtek** en maak
- ► Handtekening ► Nwe handtek. en maak uw handtekening als MMS-bericht.

# *Een item uit een MMS-bericht opslaan*

- 1 Terwijl u het bericht leest, selecteert u het item } **Meer**.
- 2 Selecteer **Gebruiken** om een telefoonnummer op te slaan of **Favoriet opslaan** om een webadres op te slaan of **Items opslaan** om bijvoorbeeld een afbeelding of geluid op te slaan.

#### Automatisch downloaden

Selecteer hoe u MMS-berichten wilt downloaden. } **Berichten** } **Instellingen** } **MMS-instell.** } **Auto. downloaden** en selecteer een van de volgende opties.

- **Altijd** berichten automatisch downloaden.
- **Vragen bij roam.** vragen of u berichten van andere netwerken wilt downloaden.
- **Nooit in roaming** geen berichten van andere netwerken downloaden.
- **Altijd vragen** vragen of u berichten wilt downloaden.
- **Uit** nieuwe berichten worden als pictogrammen weergegeven in het Postvak IN. Selecteer het bericht **▶ Bekijken om te downloaden.**

### Spraakberichten

U kunt een geluidsopname als spraakbericht verzenden en ontvangen.

*De afzender en ontvanger van MMS-berichten moeten beiden een abonnement hebben dat dergelijke berichten ondersteunt.*

#### *Een spraakbericht opnemen en verzenden*

- 1 } **Berichten** } **Nieuw bericht** } **Spraakbericht**.
- 2 Neem het bericht op  $\triangleright$  Stoppen.<br>3  $\triangleright$  Verzenden om het bericht te v
- 3 **► Verzenden om het bericht te verzenden.**<br>4 Selecteer E-mailadres om een e-mailadres
- 4 Selecteer **E-mailadres** om een e-mailadres in te voeren of **Telefoonnummer** om het nummer van de geadresseerde in te voeren of **Contacten zoeken** om een nummer of groep uit de contacten op te halen, of selecteer een geadresseerde uit de lijst van de laatst gebruikte geadresseerden. } **Verzend**.

### Spraakberichten ontvangen

Als u een automatisch gedownload spraakbericht ontvangt, verschijnt het bericht in het menu Activiteit als **Nieuwe gebeurt.** op **Activiteit Menu** is ingesteld. } **Afspelen** om het bericht te beluisteren.

Als **Nieuwe gebeurt.** op **Pop-up** is ingesteld, wordt u gevraagd of u het spraakbericht wilt beluisteren. } **Ja** om het bericht nu af te spelen, of ► Nee als u het bericht later wilt afspelen. Druk op  $\circledcirc$  om het bericht te sluiten.

### <span id="page-38-0"></span>E-mail

U kunt uw telefoon gebruiken om verbinding te maken met een POP3- of IMAP4-mailserver om e-mailberichten te verzenden en te ontvangen. U kunt voor uw telefoon dezelfde e-mailinstellingen gebruiken als de instellingen van uw e-mailprogramma.

*Met een POP3-e-mailaccount worden berichten gedownload naar elke computer of apparaat die wordt gebruikt om toegang te krijgen. Met een IMAP4-e-mailaccount kunnen berichten op de server worden bewaard.*

### Voordat u begint

Als er nog geen instellingen in uw telefoon zijn opgegeven  $\rightarrow$  52 *Instellingen*.

# *Een e-mailbericht schrijven en verzenden*

- 1 **► Berichten** ► **E-mail** ► Nieuw bericht.<br>2 ► Toey om gegevens in het veld Aan:
- 2 } **Toev.** om gegevens in het veld **Aan:** in te voeren. Selecteer **E-mailadres** om een e-mailadres in te voeren of **Contacten zoeken** om een adres te zoeken in Contacten. U kunt ook een geadresseerde selecteren in de lijst met laatstgebruikte geadresseerden.

**This is the Internet version of the user's guide © Print only for private use.**

- 3 Als u meer geadresseerden wilt toevoegen, selecteert u **Aan**, **Cc** of **Bcc**.
- 4 Als u alle geadresseerden hebt geselecteerd ► Gereed.<br>5 Schrijf het onderwern ► OK. Schrijf de tekst ► OK.
- **5** Schrijf het onderwerp  $\triangleright$  OK. Schrijf de tekst  $\triangleright$  OK. **6** Als u een bijlage wilt toevoegen  $\triangleright$  Toev, en selecte
- 6 Als u een bijlage wilt toevoegen, } **Toev.** en selecteer de bijlage } **Gereed**.
- 7 } **Doorgaan**. Selecteer **Verzend** of **Meer** om de opties te bekijken.

# *E-mailberichten ontvangen en lezen*

- **1 ▶** Berichten ▶ E-mail ▶ Postvak IN.<br>**2** Wanneer het Postvak IN leeg is ▶
- 2 Wanneer het Postvak IN leeg is } **Verz&ont**. Wanneer het Postvak IN niet leeg is } **Meer** } **Verzenden&ontv.**
- 3 Selecteer een bericht } **Bekijken** om het te lezen.

# *Een e-mailbericht beantwoorden*

- **1** Open de e-mail ► Beantw.<br>**2** Selecteer Nieuw bericht of
- 2 Selecteer **Nieuw bericht** of **Inclusief bericht**.
- 3 Schrijf uw bericht } **OK** } **Doorgaan** } **Verzend**.

#### *Een item of bijlage in een e-mailbericht bekijken of opslaan*

- Als u een e-mailadres, een webadres of een telefoonnummer wilt opslaan, selecteert u het item } **Meer** en kiest u de optie om het item op te slaan.
- Als u een bijlage wilt opslaan, selecteert u het bericht } **Meer** } **Bijlagen**. Selecteer de bijlage } **Meer** en selecteer een optie.

#### *E-mailberichten verwijderen*

- Om een geselecteerd bericht te verwijderen drukt u op  $\left(\overline{c}\right)$ .
- Als u verschillende berichten in een map wilt verwijderen, selecteert u een bericht } **Meer** } **Diverse select.** Blader en } **Selecteer** om berichten te selecteren. } **Meer** } **Berichten verw.** Gemarkeerde berichten worden verwijderd zodra u weer verbinding maakt met de server.

*IMAP4-gebruikers,* ► Meer ► Postv. IN wissen *en selecteer* **Bij verz. & ontv.** *of* **Geen verz.&ontv.** *om de berichten te verwijderen als u weer verbinding maakt met de server.*

### Mijn vrienden

Neem voor meer informatie contact op met uw serviceprovider of ga naar *[www.SonyEricsson.com/support](http://www.SonyEricsson.com/support)*.

# Afbeeldingen

#### Camera en videorecorder

De telefoon heeft een digitale camera die ook als digitale videorecorder kan worden gebruikt. Foto's en videoclips opslaan, verzenden of gebruiken. Gebruik een foto als screensaver, achtergrondafbeelding of voor een contact.

*Foto's en videoclips maken*

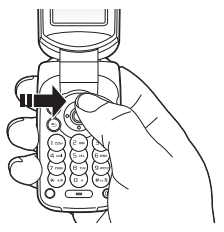

- 1 Druk in stand-by op **o**<sup>∞</sup> nm de camera te starten.<br>2 Druk op **⊚** of **◎** om te schakelen tussen video's
- Druk op  $\circledcirc$  of  $\circledcirc$  om te schakelen tussen video's en foto's.
- 3 } **Opname** om een foto te maken. } **Opnemen** om een video-opname te starten.
- *Als u een sterke lichtbron zoals direct zonlicht of een lamp probeert op te nemen, kan het scherm zwart worden of kan de foto er vervormd uitzien.*

#### *De zoomfunctie gebruiken*

Druk op  $\circledcirc$  en  $\circledcirc$  om in en uit te zoomen.

#### *Helderheid aanpassen*

Gebruik de volumetoets om de helderheid te verhogen of te verlagen.

### **Cameraopties**

Wanneer de camera is geactiveerd } **Meer** om opties weer te geven.

- **Alles bekijken** (video).
- **Opnamemodus** (video) selecteer **Voor MMS-bericht** of **Onbeperkte opn.**
- **Videoformaat** selecteer **Groot 176x144** of **Klein 128x96**.
- **Nachtmodus** om de foto- of videokwaliteit door middel van een langere belichtingstijd te verbeteren bij slechte lichtomstandigheden.
- **Effecten** verschillende effecten selecteren voor de foto of video.
- **Alles bekijken** (foto's).
- **Opnamemodus** (foto's) selecteer **Normaal** voor geen kader, **Panorama** als u een paar foto's wilt combineren tot één brede foto, **Kaders** om een kader aan de foto toe te voegen, of **Reeks** als u snel achter elkaar een paar foto's wilt maken.
- **Fotoformaat** selecteer **Groot 640 x 480**, **Middel 320 x 240**, **Klein 160x120** of **Uitgebreid** (voor een digitaal vergrote foto).
- **Zelfontspanner** (foto's) de foto wordt een paar seconden nadat u de cameraknop hebt ingedrukt, gemaakt.
- **Fotokwaliteit** selecteer **Normaal** of **Hoog** als fotokwaliteit.
- **Sluitergeluid** (foto's) maak een keuze uit verschillende sluitergeluiden.
- **Reset bestandnr.** (foto's) de teller voor de bestandsnummering van fotobestanden die worden opgeslagen op de Memory Stick Micro (M2), resetten.
- **Opslaan in** selecteer **Memory Stick** of **Telefoongeheugen**.

#### Foto's en videoclips opslaan en verzenden

Wanneer u een foto of videoclip hebt gemaakt, wordt deze opgeslagen in het telefoongeheugen of op de Memory Stick Micro (M2). U kunt de foto of de videoclip direct via een MMS-bericht verzenden. % *[44 Foto's en videoclips](#page-44-0)  [uitwisselen](#page-44-0)* als u foto's en videoclips wilt uitwisselen met andere overdrachtmethoden.

### Foto's en videoclips

Uw telefoon wordt geleverd met een of meer foto's en videoclips, die u kunt verwijderen om geheugen vrij te maken. Alle foto's en videoclips worden opgeslagen in **Bestandsbeheer**. Een foto kan worden gebruikt als screensaver, achtergrondafbeelding of voor een telefooncontact  $\rightarrow$  **[22 Een afbeelding of ringtone toevoegen aan een contact](#page-22-0).** U kunt foto's en videoclips verzenden en ontvangen via een overdrachtmethode. Het aantal foto's of videoclips dat u kunt opslaan, is afhankelijk van de grootte van de bestanden. De volgende bestandstypen worden ondersteund: GIF, JPEG, WBMP, BMP, PNG, SVG-Tiny, MP4 en 3GP.

*Animaties worden verwerkt als foto's.*

#### *Foto's en videoclips bekijken*

- 1 } **Bestandsbeheer** en selecteer **Afbeeldingen** of **Video's**. Foto's worden weergegeven als miniaturen.
- 2 Selecteer een foto of videoclip  $\blacktriangleright$  Bekijken.
- ► Afspelen om videoclips te starten.

#### *Camerafoto's zoeken op tijdlijn*

- **1** ▶ Bestandsbeheer ▶ Afbeeldingen ▶ Foto's.<br>2 ▶ Meer ▶ Zoeken in fiidliin. Nu kunt u door
- 2 } **Meer** } **Zoeken in tijdlijn**. Nu kunt u door de camerafoto's bladeren, gesorteerd op datum in een tijdlijn.

#### <span id="page-44-0"></span>Foto's en videoclips uitwisselen

U kunt foto's en videoclips uitwisselen met vrienden met behulp van een van de beschikbare overdrachtmethoden. Mogelijk kunt u geen materiaal uitwisselen waarop auteursrechten rusten.

U kunt foto's en videoclips overdragen naar een computer  $\rightarrow$  **[59 Bestanden overdragen](#page-59-0).** 

#### *Een foto of videoclip verzenden*

- 1 } **Bestandsbeheer** en selecteer **Afbeeldingen** of **Video's**.
- Selecteer een foto of videoclip ► Meer ► Verzend. Selecteer een overdrachtmethode.

#### *Een foto of videoclip ontvangen en opslaan*

- Open een bericht met het gewenste bestand en % *[32 Berichten](#page-32-1)*.
- Via een andere overdrachtmethode: zorg dat de overdrachtmethode is geactiveerd en volg de instructies die worden weergegeven.

#### Screensaver en achtergrond

De screensaver wordt automatisch geactiveerd als de telefoon enkele seconden niet wordt gebruikt. Na wederom enkele seconden wordt de spaarstand geactiveerd om stroom te besparen. Als u een afbeelding als achtergrond hebt ingesteld, wordt deze in de stand-bymodus weergegeven.

#### *Een afbeelding gebruiken*

- **1** ► Bestandsbeheer ► Afbeeldingen en selecteer een foto.<br>2 ► Meer ► Gebruiken en selecteer een optie
- ► Meer ► Gebruiken en selecteer een optie.

### PhotoDJ™ en VideoDJ™

Ga naar *[www.SonyEricsson.com/support](http://www.SonyEricsson.com/support)* voor informatie over het gebruik van PhotoDJ en VideoDJ in uw telefoon.

# **Entertainment**

### Media player

U kunt muziek en videoclips afspelen die u downloadt, via een MMS-bericht ontvangt of overbrengt vanuit uw computer. De volgende bestandstypen worden ondersteund: MP3, MP4. 3GP, AAC, AMR, MIDI, IMY, EMY en WAV (met een maximale samplesnelheid van 16 kHz). U kunt ook gestreamde bestanden gebruiken die geschikt zijn voor 3GPP.

### Muziek en videoclips

Muziek en videoclips afspelen die zijn opgeslagen in uw telefoon. Als de telefoon is gesloten, worden gegevens zoals de artiest en de titel weergegeven op de externe display.

### *Muziek afspelen of een videoclip bekijken*

} **Mediaplayer** en blader naar muziek door **Artiesten**, **Tracks**, **Playlists** of **Video's** te selecteren. Selecteer een titel } **Afspelen**.

### De Media player bedienen

- **Example 1** Stoppen om het afspelen van muziek te onderbreken.
- **Pauze** om het afspelen van een videoclip te onderbreken.
- Druk op  $\circledcirc$  om naar het volgende nummer of de volgende videoclip te gaan.
- Druk op  $\circledcirc$  om naar het vorige nummer of de vorige videoclip te gaan.
- Houd  $\hat{\circledcirc}$  of  $\hat{\circledcirc}$  ingedrukt om muzieknummers of videoclips snel vooruit of achteruit te spoelen.
- Druk op  $\blacktriangleright$  Afspelen om een gemarkeerd bestand in een lijst te selecteren.
- Druk op  $\textcircled{=}$  of  $\textcircled{=}$  om het volume aan te passen.
- Druk in de weergave Speelt nu af... op  $\circled{1}$  om naar de browser van de **Mediaplayer** te gaan.

46

**This is the Internet version of the user's guide © Print only for private use.**

- Wanneer u een video hebt onderbroken, drukt u op om de videoclip beeld voor beeld af te spelen.
- Houd  $\odot$  ingedrukt om de optie af te sluiten.

### Opties Media player

Wanneer u muziek afspeelt. • Meer voor de volgende opties:

- **Minimaliseren** andere applicaties gebruiken bij het afspelen van muziek.
- **Informatie** informatie over het huidige nummer weergeven.
- **Afspeelmodus** opties instellen voor **Shuffle** en **Loop**.
- **Equalizer** hoge en lage tonen instellen tijdens het afspelen van muziek.
- **Sorteren** kiezen voor het sorteren van nummers op **Artiest**, **Titel** of **Zoals gemaakt**.
- Verzenden het nummer naar een ander apparaat sturen.
- **Verwijderen** het nummer verwijderen uit de afspeellijst.

**<u><sup></sub><sup>D</sup>)</u> PlayNow™**<br>► PlayNow™ muziek eerst beluisteren, kopen en downloaden</u></sup> via internet. Als er nog geen instellingen in uw telefoon zijn opgegeven % *[52 Instellingen](#page-52-0)*. Neem voor meer informatie contact op met uw serviceprovider of ga naar *[www.SonyEricsson.com/support](http://www.SonyEricsson.com/support)*.

#### Ringtones, melodieën, geluiden en signalen

Op uw telefoon staan melodieën die als ringtones kunnen worden gebruikt. U kunt melodieën uitwisselen met anderen door een overdrachtmethode te selecteren. Een geluidsbestand dat niet kan worden ingesteld als ringtone, wordt niet ondersteund of is verboden. Mogelijk kunt u geen materiaal uitwisselen waarop auteursrechten rusten.

#### *Een ringtone selecteren*

**▶ Instellingen ▶ Geluiden & sign. ▶ Ringtone.** 

#### *De ringtone aan- of uitzetten*

Houd in de stand-bymodus  $\overline{a}$  ingedrukt. Alle signalen, met uitzondering van het wekkersignaal, worden aan- of uitgezet.

#### *Het volume van de ringtone instellen*

**▶ Instellingen ▶ Geluiden & sign. ▶ Volume en druk op ⓒ** of om het geluid harder of zachter te zetten } **Opslaan**.

#### *Het trilalarm instellen*

- 1 } **Instellingen** } **Geluiden & sign.** } **Trilalarm**.
- 2 Stel dit signaal in op **Aan**, **Aan indien stil** of **Uit**.

### *Opties voor geluiden en signalen instellen*

Via } **Instellingen** } **Geluiden & sign.** kunt u het volgende instellen:

- **Berichtsignaal** selecteer berichtmelding.
- **Toetsgeluid** selecteer het toetsgeluid.

#### Ringtones en melodieën componeren

Componeer en bewerk melodieën met de MusicDJ om ze te kunnen gebruiken als ringtone.

#### *Een melodie componeren*

} **Entertainment** } **MusicDJ™** Kies voor het **Invoegen**, **Kopiëren** en **Plakken** van blokken om te componeren. Schakel tussen de blokken met  $\circled{0}$ ,  $\circled{0}$ ,  $\circled{0}$  of  $\circled{0}$ . Druk op ⊙ om een blok te verwijderen. ► Meer om meer opties weer te geven.

#### *Een eerder gemaakte melodie bewerken*

} **Bestandsbeheer** } **Geluiden** en selecteer een melodie } **Meer** } **Bewerken**.

#### *Een melodie verzenden en ontvangen*

**▶ Bestandsbeheer ▶ Geluiden en selecteer een melodie.** ► Meer ► Verzend en selecteer een overdrachtmethode. Wanneer u de melodie ontvangt, volgt u de instructies op het scherm.

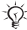

*U kunt geen polyfone melodie of MP3-bestanden verzenden in een SMS-bericht.*

### Geluidsrecorder

Neem uw eigen memo's of gesprekken op die kunnen worden ingesteld als ringtone.

*In bepaalde landen of staten bent u wettelijk verplicht personen vooraf te informeren dat u het gesprek gaat opnemen.*

#### *Een geluidsopname starten*

} **Entertainment** } **Geluid opnemen**.

#### *Opnamen beluisteren*

- **1 ►** Bestandsbeheer ► Geluiden en selecteer een opname.<br>2 **►** Afsnelen om de opname te beluisteren. Druk op. <
- ► Afspelen om de opname te beluisteren. Druk op **(**b) en  $\circledcirc$  om naar de vorige of volgende opname te gaan. ► Stoppen om het afspelen te stoppen. ► Meer om meer opties weer te geven.

### Thema's, games en applicaties

De telefoon is voorzien van een aantal vooraf gedefinieerde thema's, games en toepassingen. U kunt ook nieuwe inhoud downloaden naar uw telefoon. Ga naar *[www.SonyEricsson.com/support](http://www.SonyEricsson.com/support)* voor meer informatie.

#### *Een thema instellen*

**▶ Bestandsbeheer ▶ Thema's, selecteer een thema ▶ Instellen.** 

#### *Een thema verzenden*

} **Bestandsbeheer** } **Thema's**, selecteer een thema } **Meer** } **Verzend**. Selecteer een overdrachtmethode.

#### *Een thema ontvangen en opslaan*

Wanneer u het thema ontvangt, volgt u de instructies op het scherm.

#### *Een game starten en beëindigen*

**▶ Entertainment ▶ Games, selecteer een game ▶ Kiezen.** Houd  $\circled{=}$  ingedrukt om de game te beëindigen.

#### *Een applicatie starten en beëindigen*

**▶ Bestandsbeheer ▶ Applicaties, selecteer een applicatie**  $\blacktriangleright$  Kiezen. Houd  $\blacktriangleright$  ingedrukt om de applicatie te beëindigen.

*Niet-herkende indelingen worden opgeslagen in de map* **Overig***.*

#### *Een thema downloaden*

} **Bestandsbeheer** } **Thema's** en ga naar een rechtstreekse koppeling } **Ga naar**.

Als er nog geen instellingen in uw telefoon zijn opgegeven  $\rightarrow$  52 *Instellingen*.

**This is the Internet version of the user's guide © Print only for private use.**

#### *Een game downloaden*

} **Entertainment** } **Games** en ga naar een rechtstreekse koppeling } **Ga naar**.

Als er nog geen instellingen in uw telefoon zijn opgegeven % *[52 Instellingen](#page-52-0)*.

#### *Een toepassing downloaden*

} **Internetservices** } **Meer** } **Ga naar** } **Favorieten** en ga naar een rechtstreekse koppeling } **Ga naar**.

Als er nog geen instellingen in uw telefoon zijn opgegeven % *[52 Instellingen](#page-52-0)*.

# Verbindingen

## <span id="page-52-0"></span>Instellingen

*Voordat u internet gaat gebruiken, moeten de instellingen*  **Berichten***,* **Mijn vrienden** *of* **PlayNow™** *in de telefoon zijn geprogrammeerd.*

Deze instellingen kunnen al zijn ingevoerd wanneer u de telefoon koopt. Is dit niet het geval, neem dan contact op met uw netwerkexploitant of serviceprovider, of ga naar *[www.SonyEricsson.com/support](http://www.SonyEricsson.com/support)* voor meer informatie. Als u internet wilt gebruiken voor het verzenden en ontvangen van MMS- en e-mailberichten, hebt u het volgende nodig:

- Een telefoonabonnement dat gegevensverzending ondersteunt.
- De juiste instellingen zijn in de telefoon ingesteld.
- U moet zich mogelijk aanmelden als gebruiker van internet of e-mail bij uw serviceprovider of netwerkexploitant.

#### Instellingen invoeren

Als de instellingen nog niet in uw telefoon zijn geprogrammeerd, kunt u:

- Instellingen ontvangen in een bericht van uw netwerkexploitant of serviceprovider, of kijken op *[www.SonyEricsson.com/support](http://www.SonyEricsson.com/support)*.
- De instellingen zelf invoeren of bewerken.

### Internet gebruiken

Surfen op internet met HTTP (Hyper Text Transfer Protocol).

### *Een internetprofiel selecteren*

- ▶ Instellingen ▶ Verbindingen ▶ Internetinstell.
- } **Internetprofielen** en selecteer het profiel dat u wilt gebruiken.

#### 52

**This is the Internet version of the user's guide © Print only for private use.**

#### *Beginnen met browsen*

▶ Internetservices, selecteer een service of ▶ Meer voor opties.

#### *Stoppen met surfen*

} **Meer** } **Browser afsluiten**.

### Opties tijdens het browsen

} **Meer** om meer opties weer te geven. Het menu bevat de volgende opties, maar dit kan afhankelijk zijn van de webpagina die u bekijkt:

*Als u een e-mailadres selecteert tijdens het surfen op een website, kunt u een bericht naar dat adres verzenden.*

► Ga naar voor opties:

- **Sony Ericsson** ga naar de vooraf gedefinieerde homepage.
- **Favorieten** favorieten maken, gebruiken of bewerken.
- **Voer URL in** het adres aan een webpagina toevoegen.
- **Geschiedenis** de lijst met eerder bezochte webpagina's weergeven.
- **Extra** voor opties:
- **Favoriet toevoeg.** een nieuwe favoriet toevoegen.
- **Afb. opslaan** een afbeelding opslaan.
- **Pagina opslaan** de huidige webpagina opslaan.
- **Pagina vernieuw.** de huidige webpagina vernieuwen.
- **Adres verzenden** een link naar de huidige webpagina verzenden.
- **Bellen** bellen tijdens het surfen. } **Meer** } **Beëindigen** om het gesprek te beëindigen en verder te gaan met surfen.
- **Bekijken** voor opties:
- **Volledig scherm** normaal of volledig scherm selecteren.
- **Alleen tekst** volledige inhoud of alleen tekst selecteren.
- **In- en uitzoomen** in- of uitzoomen op de webpagina.
- **Zoom tot normaal** zoomen als standaard instellen.
- ► Geavanceerd om instellingen voor de browser in te voeren.

} **Browser afsluiten** om de verbinding te verbreken en naar stand-by te gaan.

#### *Werken met favorieten*

} **Internetservices** } **Meer** } **Ga naar** } **Favorieten** en selecteer een favoriet } **Meer**. Selecteer een optie.

#### **Internetbeveiliging**

Veilig browsen wordt ondersteund. Wanneer u een internetprofiel gebruikt, kunt u uw telefoon beveiligen.

#### Vertrouwde certificaten

Voor bepaalde internetservices, zoals telebankieren, zijn certificaten nodig op uw telefoon. Mogelijk zijn deze certificaten al bij aankoop in uw telefoon aanwezig, maar u kunt ook nieuwe certificaten downloaden.

#### *De certificaten in uw telefoon controleren*

**▶ Instellingen ▶ Verbindingen ▶ Internetinstell. ▶ Beveiliging** } **Certificaten**.

### <span id="page-54-0"></span>Synchroniseren

U kunt contacten, afspraken, taken en notities synchroniseren via Bluetooth, de infraroodpoort, internetservices of een USB-kabel.

U kunt ook naar *[www.SonyEricsson.com/support](http://www.SonyEricsson.com/support)* gaan om de software of handleidingen voor synchronisatie te downloaden.

#### Synchronisatie met apparaten die vlakbij staan

Installeer de computersynchronisatie door deze te downloaden van *[www.SonyEricsson.com/support](http://www.SonyEricsson.com/support/)*. Bij de software vindt u ook Help-informatie.

#### Externe synchronisatie via internet

U kunt online synchroniseren via een internetservice.

#### *De externe synchronisatie-instellingen invoeren*

- 1 } **Agenda** } **Synchronisatie** en } **Ja** of **Nieuw account**. Voer een naam in voor het nieuwe account } **Doorgaan**.
- 2 Voer de volgende instellingen in:
	- **Serveradres** server-URL.
	- **Gebruikersnaam** gebruikersnaam voor het account.
	- **Wachtwoord** wachtwoord voor het account.
	- **Verbinding** een internetprofiel selecteren.
	- **Applicaties** applicaties markeren voor synchroniseren.
	- **Applicatie- instell.** een applicatie selecteren en een databasenaam invoeren, evenals gebruikersnaam en wachtwoord, indien nodig.
	- **Sync.-interval** instellen hoe vaak moet worden gesynchroniseerd.
	- **Initial. op afstand** altijd accepteren, nooit accepteren of altijd vragen wanneer u het synchroniseren vanuit een service start. – **Ext. beveiliging** – server-ID en wachtwoord invoeren.
	-
- 3 } **Opslaan** om het nieuwe account op te slaan.

#### *De externe synchronisatie starten*

**▶ Agenda** ▶ Synchronisatie, selecteer een account ▶ Starten.

### <span id="page-56-0"></span>Bluetooth™ draadloze technologie

Met Bluetooth kunt u draadloos een verbinding tot stand brengen met andere Bluetooth apparaten. U beschikt over de volgende mogelijkheden:

- met meerdere apparaten tegelijk verbinden.
- informatie met andere apparaten synchroniseren.
- de afstandsbedieningsfunctionaliteit gebruiken.
- een extern scherm gebruiken.
- items uitwisselen en multiplayer games spelen.

 $\overrightarrow{CD}$ *De aanbevolen maximale afstand tussen twee Bluetooth apparaten is tien meter. Er mogen dan geen zware voorwerpen tussen de apparaten staan.*

#### Voordat u begint

- Stel Bluetooth in op communicatie met andere apparaten.
- Koppel uw telefoon aan de Bluetooth apparaten waarmee u wilt communiceren.

*Controleer of plaatselijke wetten en/of regelgeving het gebruik van Bluetooth beperken. Als Bluetooth niet is toegestaan, moet u de Bluetooth functie uitschakelen. Het maximaal toegestane Bluetooth radiouitgangsvermogen in de telefoon wordt automatisch aan eventuele lokaal geldende restricties aangepast. Dit betekent dat het maximale bereik kan variëren.*

#### *Bluetooth op uw telefoon inschakelen*

**▶ Instellingen ▶ Verbindingen ▶ Bluetooth ▶ Aanzetten.** 

#### *Uw telefoon verbergen of weergeven*

} **Instellingen** } **Verbindingen** } **Bluetooth** } **Zichtbaarheid** } **Telefoon tonen** of **Telef. verbergen**.

*Als u uw telefoon op verbergen zet, kunnen andere apparaten uw telefoon niet via Bluetooth vinden.*

#### *Een apparaat toevoegen aan de telefoon*

} **Instellingen** } **Verbindingen** } **Bluetooth** } **Mijn apparaten** ▶ Nieuw apparaat om te zoeken naar de beschikbare apparaten. Selecteer een apparaat in de lijst. Voer zo nodig een toegangscode in.

#### *Stroom sparen*

} **Instellingen** } **Verbindingen** } **Bluetooth**

▶ Stroom besparen ▶ Aan.

*Dit beperkt het stroomverbruik bij het gebruik van één Bluetooth apparaat. Zet deze optie uit als u meerdere Bluetooth apparaten gebruikt.*

# *Een Bluetooth headset toevoegen*

- **1 ►** Instellingen ► Verbindingen ► Bluetooth ► Handsfree.<br>**2** ► Ja als u een Bluetooth handsfree voor de eerste keer.
- ► Ja als u een Bluetooth handsfree voor de eerste keer toevoegt of } **Mijn handsfree** } **Nieuwe handsfree**  $\blacktriangleright$  Toevoeg. als u nog een Bluetooth handsfree toevoegt. Zorg ervoor dat de handsfree gereed is om te worden toegevoegd.

#### <span id="page-57-0"></span>Infraroodpoort

De infraroodpoort in uw telefoon kan worden gebruikt voor het uitwisselen van informatie met een ander apparaat dat is uitgerust met een infraroodpoort.

### *De infraroodpoort op de telefoon inschakelen*

} **Instellingen** } **Verbindingen** } **IR activeren** } **Aan** of } **10 minuten** om 10 minuten ingeschakeld te blijven.

#### *Twee apparaten verbinden*

Schakel op beide apparaten infrarood in. Controleer of de infraroodpoort op de telefoon gericht is op de infraroodpoort op het andere apparaat en dat er maximaal 20 cm tussen de apparaten zit.

### <span id="page-58-0"></span>USB-kabel

Gebruik een USB-kabel om informatie uit te wisselen tussen uw telefoon en een computer.

### <span id="page-58-1"></span>*Een USB-verbinding starten*

Zet de telefoon aan en sluit de USB-kabel aan op een computer en de telefoon.

- **Best. overdr.** om naar bestanden op de Memory Stick Micro (M2) en het telefoongeheugen te browsen. De telefoon wordt uitgezet in deze modus.
- **Tel. modus** om informatie op andere apparaten te synchroniseren of de telefoon als modem te gebruiken. De telefoon blijft aanstaan in deze modus.

*Verwijder de USB-kabel niet uit de telefoon of de computer tijdens de bestandsoverdracht omdat hierdoor de Memory Stick Micro (M2) en het telefoongeheugen kunnen worden beschadigd.*

#### <span id="page-59-1"></span>*Een USB-verbinding verbreken*

- In de modus **Best. overdr.** kunt u de USB-verbinding op de computer afsluiten door in Windows Verkenner met de rechtermuisknop op het pictogram Verwisselbare schijf te klikken en Uitwerpen te selecteren. Haal de USB-kabel uit de telefoon en de computer.
- Haal in de <sup>Tel</sup>. modus de USB-kabel uit de telefoon en de computer.

#### <span id="page-59-0"></span>Bestanden overdragen

U kunt met een van de volgende methoden foto's, video's, geluiden en thema's overdragen:

- Bluetooth % *[56 Bluetooth™ draadloze technologie](#page-56-0)*;
- Infrarood  $\Rightarrow$  57 *Infraroodpoort*:
- USB-kabel % *[58 USB-kabel](#page-58-0)*.

*U kunt bestanden ook verzenden via e-mail*   $\rightarrow$  **[38 E-mail](#page-38-0) of MMS-berichten**  $\rightarrow$  **[35 MMS](#page-35-0)***[berichten](#page-35-0).*

#### *Bestanden overdragen via Bluetooth of infrarood*

- 1 Selecteer het gewenste bestand.<br>2  $\rightarrow$  Meer  $\rightarrow$  Verzend en selecteer V
- 2 } **Meer** } **Verzend** en selecteer **Via Bluetooth** of **Via infrarood**.

### *Bestanden overdragen met de USB-kabel*

- 1 Bereid de telefoon voor op bestandsoverdracht  $\rightarrow$  **[58 Een USB-verbinding starten](#page-58-1).**
- 2 U kunt bestanden tussen de telefoon en de computer slepen en neerzetten.
- 3 USB-verbinding beëindigen % *[59 Een USB-verbinding](#page-59-1)  [verbreken](#page-59-1)*.

### Update Service

U kunt nieuwe software downloaden en installeren zonder de gebruikersgegevens in uw telefoon te beïnvloeden. Ook kunt u uw telefoon telefonisch bijwerken, of online via een USBkabel en een computer die op internet is aangesloten.

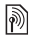

*Voor de Update Service hebt u datatoegang nodig (GPRS). U kunt een abonnement met datatoegang en de bijbehorende prijsinformatie krijgen bij uw netwerkexploitant.*

### *De Update Service via de ether gebruiken*

- 1 **▶ Instellingen ▶ Algemeen ▶ Updateservice.**<br>2 **▶ Zoeken nr update om de nieuwste software**
- ► Zoeken nr update om de nieuwste software te zoeken. U begint het updateproces door de volgende installatieinstructies te volgen, of } **Softwareversie** om de software weer te geven die nu op de mobiele telefoon is geïnstalleerd, of } **Herinnering** om aan te geven wanneer moet worden gezocht naar nieuwe software.

# *Update Service online gebruiken*

- 1 Bezoek *[www.SonyEricsson.com/support.](http://www.SonyEricsson.com/support)*<br>
2 Selecteer een regio en een land.<br>
3 Voer de productnaam in.
- Selecteer een regio en een land.
- 3 Voer de productnaam in.<br>4 Selecteer Sony Ericsson
- Selecteer Sony Ericsson Update Service en volg de weergegeven instructies.

# Meer functies

### Tijd en datum

In stand-by worden de tijd en de datum altijd weergegeven.

#### *De tijd en de datum instellen*

- } **Instellingen** } **Algemeen** } **Tijd en datum**:
- Om de tijd en de tijdindeling in te stellen,  $\triangleright$  Tijd geef de tijd op } **Indeling** selecteer een indeling } **Opslaan**.
- Om de datum en de datumindeling in te stellen,  $\triangleright$  Datum geef de datum op } **Indeling** selecteer een indeling } **Opslaan**.
- Om de tijdzone te bewerken, } **Tijdzone** selecteer een optie.
- Om de zomertijd in of uit te schakelen, **> Zomertijd** selecteer een optie.
- Om de tijdzone automatisch in te stellen, **Autom**. tijdzone selecteer een optie.

### Wekker

De wekker gaat ook af als u de telefoon op Stil hebt gezet of hebt uitgezet.

### *Een wektijd instellen en gebruiken*

▶ Wekker en selecteer een optie:

- Om een wekkersignaal in te stellen, } **Wekker** stel een tijd in } **Opslaan**.
- Om een herhaald wekkersignaal in te stellen, } **Herhaalde wekker** stel een tijd in } **Doorgaan** selecteer de dagen **Selecteer** } **Gereed**.
- Om een signaal te selecteren,  $\triangleright$  Wekkersignaal selecteer een geluid.

- Druk op een willekeurige toets om het rinkelende signaal uit te zetten.
- Als u een wekkersignaal wilt annuleren, } **Wekker** of } **Herhaalde wekker** } **UIT**.

### Profielen

De telefoon bevat vooraf gedefinieerde profielen die geschikt zijn voor een bepaalde omgeving. U kunt de instellingen van de telefoon opnieuw instellen op de fabrieksinstellingen die de telefoon had op het moment van aanschaf.

### *Profielen gebruiken*

} **Instellingen** } **Algemeen** } **Profielen**:

- Selecteer het gewenste profiel.
- Om een profiel te bekijken en te bewerken,  $\triangleright$  Meer } **Bekijk en bewerk**.
- Om profielen opnieuw in te stellen,  $\triangleright$  Meer } **Prof. resetten**.

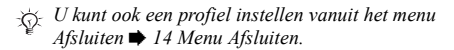

### Helderheid

U kunt de helderheid van het scherm bijstellen. } **Instellingen**  $\triangleright$  Display  $\triangleright$  Helderheid en druk op  $\circledcirc$  of  $\circledcirc$  om het helderheidsniveau in te stellen } **Opslaan**.

### Kalender

U kunt afspraken toevoegen, opslaan, bewerken en er herinneringen voor instellen. U kunt de kalender synchroniseren met een webkalender of computerkalender.  $\rightarrow$  **[54 Synchroniseren](#page-54-0).** 

#### *Een nieuwe afspraak toevoegen*

} **Agenda** } **Kalender** selecteer een datum } **Nieuwe afspraak**. ► Toevoeg. Voer de gegevens in ► Doorgaan om elke invoer te bevestigen. } **Kiezen** om de afspraak te bevestigen.

#### *Een afspraak bekijken*

} **Agenda** } **Kalender** en selecteer een dag. Selecteer een afspraak } **Bekijken**.

#### *Een kalenderweek bekijken*

```
} Agenda } Kalender } Meer } Week bekijken.
```
#### <span id="page-63-0"></span>*Opties voor herinnering instellen*

- 1 } **Agenda** } **Kalender** } **Meer** } **Geavanceerd** } **Herinneringen**.
- 2 Selecteer een optie. Selecteer **Altijd** als u een herinneringssignaal wilt laten horen, zelfs als de telefoon uitstaat of op Stil is gezet.
- 3 Als het herinneringssignaal afgaat:
	- Als **Nieuwe gebeurt.** is ingesteld op **Activiteit Menu**, } **Bekijken** om de afspraken te lezen.
	- Als **Nieuwe gebeurt.** is ingesteld op **Pop-up**, } **Ja** om de afspraken te lezen of } **Nee** om de herinnering uit te schakelen.

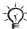

*Een optie voor herinnering die is ingesteld in de kalender, beïnvloedt een optie voor herinnering die is ingesteld voor een taak.*

#### Navigeren in de kalender

Schakel met de navigatietoets tussen dagen en weken.

#### Kalenderinstellingen

**▶ Agenda ▶ Kalender ▶ Meer en selecteer een optie:** 

- **Week bekijken** afspraken van de hele week bekijken.
- **Nieuwe afspraak** een nieuwe afspraak toevoegen.
- **Datum wijzigen** naar een andere datum op de kalender gaan.
- **Geavanceerd** opties om herinneringen te zoeken en in te stellen of als u een begindag voor de week wilt selecteren.
- **Verwijderen** afspraken verwijderen.
- Help Help-tekst met meer informatie over kalenders.

#### *Een afspraak verzenden*

} **Agenda** } **Kalender** en selecteer een afspraak voor een bepaalde dag } **Meer** } **Verzend** en selecteer een overdrachtmethode.

### Taken

U kunt nieuwe taken toevoegen of bestaande taken als sjablonen gebruiken. U kunt ook herinneringen voor taken instellen.

#### *Een nieuwe taak toevoegen*

} **Agenda** } **Taken** } **Nieuwe taak** } **Toevoeg.** Selecteer **Taak** of **Telefoongesprek**. Voer de gegevens in en bevestig elke invoer.

#### *Een taak bekijken*

**▶ Agenda ▶ Taken en selecteer een taak ▶ Bekijken.** 

#### *Herinneringen instellen*

- 1 } **Agenda** } **Taken** en selecteer een taak } **Meer** } **Herinneringen**.
- 2 Volg stap 2 en stap 3 % *[63 Opties voor herinnering](#page-63-0)  [instellen](#page-63-0)*.

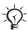

*Een optie voor herinnering die is ingesteld voor een taak, beïnvloedt een optie voor herinnering die is ingesteld in de kalender.*

#### *Een taak verzenden*

} **Agenda** } **Taken** en selecteer een taak voor een bepaalde dag } **Meer** } **Verzend** en selecteer een overdrachtmethode.

#### Notities

U kunt notities maken en in een lijst opslaan. U kunt ook notities weergeven in stand-by.

#### *Een notitie toevoegen*

} **Agenda** } **Notities** } **Nieuwe notitie** } **Toevoeg.** en voer de notitie in } **Opslaan**.

#### *Notities bewerken*

} **Agenda** } **Notities** selecteer een notitie } **Meer** en bewerk de notitie } **Opslaan**.

### Rekenmachine

De rekenmachine kan optellen, aftrekken, delen en vermenigvuldigen. } **Agenda** } **Rekenmachine**:

- Om  $\div x$   $+$   $\div$   $\div$  = te selecteren, drukt u op  $\circledcirc$  of  $\circledcirc$ .
- Druk op  $\circled{c}$  om een teken te verwijderen.

### SIM-kaartblokkering

De SIM-kaartblokkering beveiligt uw abonnement tegen ongeoorloofd gebruik. De meeste SIM-kaarten zijn geblokkeerd op het moment van aanschaf. Als de SIM-kaartblokkering is geactiveerd, moet u telkens wanneer u de telefoon aanzet uw PIN-code (Personal Identity Number) invoeren. Als u de PIN-code drie keer achter elkaar verkeerd invoert, wordt de SIM-kaart geblokkeerd en wordt het bericht **PIN geblokkeerd** weergegeven. U heft de blokkering op door uw PUK-code (Personal Unblocking Key) in te voeren. U ontvangt de PIN- en PUK-code van uw netwerkoperator. U kunt de pincode bewerken en een nieuwe pincode van vier tot acht cijfers selecteren.

#### *De blokkering van de SIM-kaart opheffen*

- 1 Wanneer **PIN geblokkeerd** wordt weergegeven, voert  $u$  uw PUK-code in  $\triangleright$  OK.
- 2 Voer een nieuwe PIN-code in van vier tot acht cijfers **► OK. Voer de nieuwe PIN-code ter bevestiging** nogmaals in } **OK**.

#### *Uw PIN-code bewerken*

- 1 } **Instellingen** } **Algemeen** } **Blokkeringen** } **SIM lock** } **PIN wijzigen**.
- 2 Voer uw PIN-code in  $\triangleright$  OK.<br>3 Voer een nieuwe PIN-code in

66

3 Voer een nieuwe PIN-code in van vier tot acht cijfers } **OK**. Voer de nieuwe PIN-code ter bevestiging nogmaals in } **OK**.

*Als het bericht* **Codes komen niet overeen** *wordt weergegeven, hebt u de nieuwe pincode niet goed ingevoerd. Als het bericht* **PIN is onjuist** *wordt weergegeven, gevolgd door* **Oude PIN:***, hebt u de oude PIN-code niet goed ingevoerd.*

#### *De SIM-kaartblokkering aan- of uitzetten*

} **Instellingen** } **Algemeen** } **Blokkeringen** } **SIM lock** } **Beveiliging** en selecteer **Aan** of **Uit**. Voer uw PIN-code  $in \mathbb{R}$   $\cap$  K.

### Telefoonblokkering

De telefoonblokkering beveiligt de telefoon tegen ongeoorloofd gebruik. U kunt de code voor de telefoonblokkering (0000) wijzigen in een willekeurige persoonlijke code van vier tot acht cijfers.

#### *De telefoonblokkering opheffen*

Staat de telefoonblokkering aan, voer dan uw code in en druk  $op \triangleright OK$ .

#### Automatische telefoonblokkering

Als de telefoonblokkering op Automatisch staat, hoeft u de code voor de telefoonblokkering pas weer in te voeren wanneer u een andere SIM-kaart in de telefoon plaatst.

#### *De telefoonblokkering instellen*

} **Instellingen** } **Algemeen** } **Blokkeringen** } **Tel. blokkeren ► Beveiliging en selecteer een optie. Voer de code voor** telefoonblokkering in en druk op } **OK**.

#### *De code voor de telefoonblokkering bewerken*

} **Instellingen** } **Algemeen** } **Blokkeringen** } **Tel. blokkeren** ► Code wijzigen.

 $\overrightarrow{AB}$ *Het is van belang dat u de nieuwe code onthoudt. Als u deze vergeet, dient u de telefoon in te leveren bij uw plaatselijke Sony Ericsson-dealer.*

### Codememo

In de codememo kunt u beveiligingscodes opslaan, bijvoorbeeld voor creditcards. U moet een toegangscode instellen om de codememo te openen. Voer een controlewoord in om te bevestigen dat u de juiste toegangscode voor de codememo hebt ingevoerd. Als u de toegangscode invoert om de codememo te openen, wordt dit controlewoord heel even weergegeven. Als de toegangscode klopt, worden de juiste codes weergegeven. Voert u echter een verkeerde toegangscode in, dan krijgt u ook een onjuist controlewoord en onjuiste codes te zien. Als u uw toegangscode vergeet, moet u de codememo resetten.

#### <span id="page-68-0"></span>*De codememo voor de eerste keer openen*

} **Agenda** } **Codememo**. Er worden instructies weergegeven } **Doorgaan**. Voer een viercijferige toegangscode in } **Doorgaan**. Voer de nieuwe toegangscode nogmaals in } **Doorgaan**. Voer uw controlewoord in (maximaal 15 tekens) } **Gereed**.

#### *Een nieuwe code toevoegen*

} **Agenda** } **Codememo** en voer de toegangscode in } **Doorgaan** } **Nieuwe code** } **Toevoeg.** Voer een naam in die bij deze code hoort, bijvoorbeeld de naam van de creditcardmaatschappij } **Doorgaan**. Voer de code in } **Gereed**.

#### *De toegangscode wijzigen*

} **Agenda** } **Codememo** en voer de toegangscode in } **Doorgaan** } **Meer** } **Code wijzigen**. Voer uw nieuwe toegangscode in } **Doorgaan**. Voer de nieuwe toegangscode nogmaals in } **Doorgaan**. Voer een controlewoord in } **Gereed**.

#### *De codememo resetten*

} **Agenda** } **Codememo** en voer de toegangscode in } **Doorgaan** } **Meer** } **Resetten**. **Codememo resetten?** wordt weergegeven } **Ja**. De codememo wordt gereset en alle gegevens worden gewist. De volgende keer dat u de codememo invoert, moet u beginnen bij **<sup>■</sup>** [68 De codememo voor de eerste keer openen](#page-68-0).

69 **This is the Internet version of the user's guide © Print only for private use.**

# Problemen oplossen

Voor het oplossen van bepaalde problemen dient u contact op te nemen met uw serviceprovider, maar de meeste problemen kunt u eenvoudig zelf oplossen. Maak een kopie op een ander apparaat van alle opgeslagen bestanden, berichten en informatie voordat u de telefoon inlevert ter reparatie, omdat deze inhoud tijdens het repareren verloren kan gaan. Ga voor meer ondersteuning naar *[www.SonyEricsson.com/support](http://www.SonyEricsson.com/support/)*.

#### Grijze menuopties

Een service is niet geactiveerd of de functie wordt niet ondersteund door uw abonnement. Neem contact op met uw netwerkoperator.

#### De telefoon werkt traag

Verwijder ongewenste inhoud en start de telefoon opnieuw op.

#### Geen aanduiding van laden

De batterij is leeg of lange tijd niet gebruikt. Het kan tot 30 minuten duren voordat het batterijpictogram wordt weergegeven.

#### De telefoon kan niet worden ingeschakeld

De batterij is leeg **→** *[8 De batterij opladen](#page-8-0)*.

#### Een batterij opladen die geen Sony Ericssonbatterij is

% *[79 Batterij](#page-79-0)*.

#### De menu's worden weergegeven in de verkeerde taal

**■ [16 De taal van de telefoon wijzigen](#page-16-0).** 

#### Fabrieksinstellingen

Verwijder de instellingen en de inhoud die u hebt toegevoegd of bewerkt.

#### *De telefoon resetten*

} **Instellingen** } **Algemeen** } **Master reset**. Selecteer **Instell. resetten** om de wijzigingen in de instellingen te verwijderen of **Alles resetten** om de wijzigingen in de instellingen en alle contacten, berichten, persoonlijke gegevens en inhoud die u hebt gedownload, ontvangen of bewerkt te verwijderen. } **Doorgaan**.

### Foutberichten

#### Plaats kaart

Is de SIM-kaart juist geplaatst? % *[7 De SIM-kaart](#page-7-0)  [in de telefoon plaatsen](#page-7-0)*.

#### Plaats een juiste SIM-kaart

Gebruikt u een SIM-kaart van de juiste exploitant in uw telefoon?

#### Alleen noodoproep

U bent binnen bereik van een netwerk maar u mag dit alleen gebruiken voor noodoproepen. Neem contact op met de netwerkexploitant en controleer of uw abonnement correct is.

#### Gn netwerk besch.

Er is geen netwerk binnen het bereik. Neem contact op met de netwerkexploitant en controleer het bereik van het netwerk.
## Onjuiste PIN/Onjuiste PIN2

U hebt een onjuiste PIN-code of PIN2-code ingevoerd. Voer de juiste PIN- of PIN2-code in } **Ja**  $\rightarrow$  **[66 SIM-kaartblokkering](#page-66-0)**.

#### Codes komen niet overeen

Als u een beveiligingscode wilt wijzigen, dient u de nieuwe code te bevestigen door deze twee keer in te voeren.

### PIN geblokkeerd/PIN2 geblokkeerd

Zie % *[66 SIM-kaartblokkering](#page-66-0)* voor opheffing van de blokkering.

## <span id="page-72-1"></span>PUK geblokkeerd

Neem contact op met uw netwerkoperator.

## Tel. geblokkrd

De telefoon is geblokkeerd. Zie **→** [67 Telefoonblokkering](#page-67-0) voor het opheffen van de telefoonblokkering.

### <span id="page-72-0"></span>Code voor telefoonblokkering

De code voor telefoonblokkering is vereist  $\rightarrow$  **[67 Telefoonblokkering](#page-67-0)**.

# Belangrijke informatie

## Sony Ericsson-website

Op *[www.SonyEricsson.com/support](http://www.SonyEricsson.com/support/)* vindt u een Support-sectie met Help-teksten en tips die u met enkele klikken van de muis kunt openen. Hier vindt u de laatste bijgewerkte computersoftwareversies en tips over efficiënter gebruik van de telefoon.

# Service en ondersteuning

Vanaf nu hebt u toegang tot een grote verscheidenheid aan exclusieve servicevoordelen, zoals:

- wereldwijde en lokale websites die ondersteuning bieden;
- een wereldwijd netwerk van callcenters;
- een uitgebreid netwerk van servicepartners voor Sony Ericsson;
- een garantieperiode. In deze gebruikershandleiding vindt u meer informatie over de garantievoorwaarden.

Op *[www.SonyEricsson.com](http://www.SonyEricsson.com)* vindt u in de Support-sectie voor de taal van uw keuze de laatste ondersteuningsfuncties en -informatie, zoals software-updates, een Knowledgebase, telefooninstellingen en aanvullende hulp wanneer u deze nodig hebt.

Neem contact op met uw netwerkoperator voor meer informatie over specifieke services en voorzieningen van de operator.

U kunt ook contact opnemen met onze callcenters. Raadpleeg de lijst verderop voor het telefoonnummer van het dichtstbijzijnde callcenter. Neem contact op met uw lokale leverancier als uw land/regio niet in de lijst staat. (De telefoonnummers zijn van het moment dat dit document ter perse ging. Op *[www.SonyEricsson.com](http://www.SonyEricsson.com)* kunt u altijd de laatste informatie vinden.)

In het geval dat uw product moet worden gerepareerd, kunt u contact opnemen met de leverancier bij wie u het product hebt aangeschaft of met een van onze servicepartners. Bewaar uw aankoopbewijs. U hebt dit nodig als u aanspraak wilt maken op de garantie.

*Wanneer u een van onze callcenters belt, gelden de nationale telefoontarieven, inclusief lokale belastingen, tenzij het telefoonnummer een gratis nummer is.*

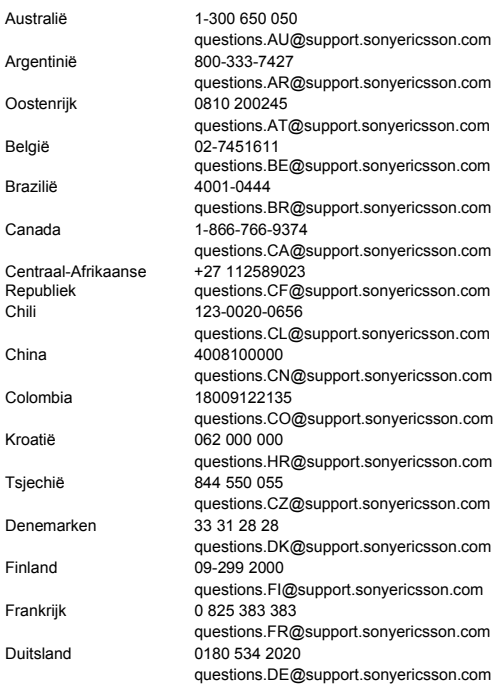

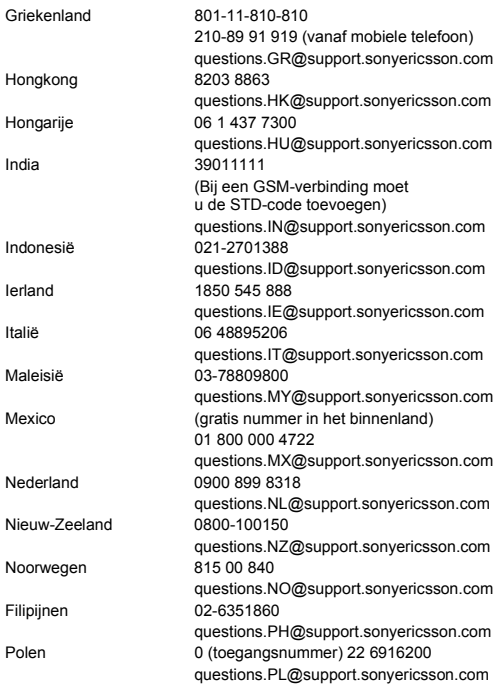

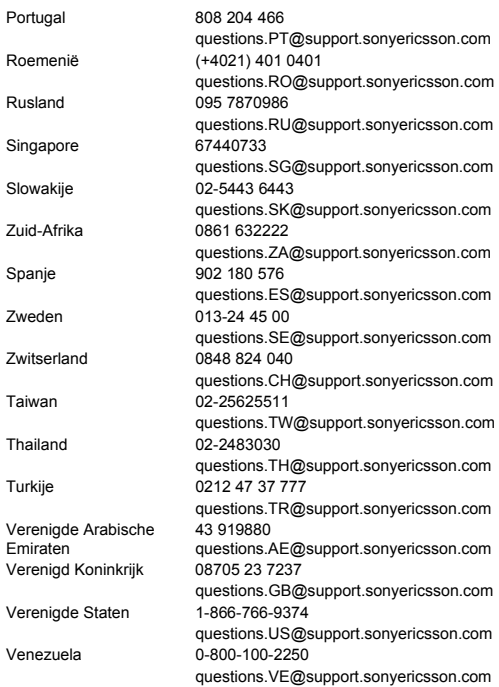

# **This is the Internet version of the user's guide © Print only for private use.**

## <span id="page-77-0"></span>Richtlijnen voor veilig en efficiënt gebruik

Lees deze informatie voordat u de mobiele telefoon in gebruik neemt.

Deze instructies zijn bedoeld voor uw veiligheid. Houd u aan deze richtlijnen. Als het product blootgesteld is geweest aan een van de onderstaande omstandigheden

of als u eraan twijfelt of het product correct werkt, moet u het laten controleren door een gecertificeerde servicepartner voordat u het product oplaadt of gebruikt. Als u dit niet doet, kunnen er defecten optreden of kan zelfs uw gezondheid gevaar lopen.

#### Aanbevelingen voor een veilig gebruik van het product (mobiele telefoon, batterij, oplader en andere accessoires)

- Ga altijd voorzichtig met de mobiele telefoon om en bewaar deze op een schone en stofvrije plaats.
- **Waarschuwing!** De telefoon kan ontploffen wanneer deze in het vuur wordt gegooid.
- Stel de mobiele telefoon niet bloot aan vloeistoffen, vocht of damp.
- Stel de mobiele telefoon niet bloot aan extreem hoge of lage temperaturen. Stel de batterij nooit bloot aan extreme temperaturen (boven +60 °C).
- Breng de mobiele telefoon niet in contact met open vuur of brandende rookwaren.
- Laat de mobiele telefoon niet vallen, gooi er niet mee en probeer deze niet te verbuigen.
- Sluit het product nooit als er een voorwerp vastzit tussen de toetsen en het scherm. Dit kan uw product beschadigen.
- Breng geen verf aan op de mobiele telefoon.
- Probeer de mobiele telefoon niet uit elkaar te halen. Onderhoud dient uitsluitend te worden uitgevoerd door erkend personeel van Sony Ericsson.
- Gebruik uw telefoon niet in de buurt van medische apparatuur zonder daarvoor toestemming te vragen.

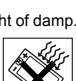

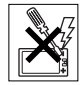

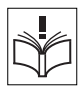

78 **This is the Internet version of the user's guide © Print only for private use.**

• Gebruik de mobiele telefoon niet in en om vliegtuigen of in gebieden waar u wordt geadviseerd tweezijdige radioverbindingen uit te zetten.

- Gebruik de mobiele telefoon niet
- in ontstekingsgebieden of explosieve omgevingen.
- Plaats geen mobiele telefoon of andere draadloze apparatuur in de ruimte boven de airbag van uw auto.

## KINDEREN

LET OP DAT KINDEREN NIET BIJ DE TELEFOON KUNNEN KOMEN. LAAT KINDEREN NOOIT MET UW MOBIELE TELEFOON OF DE BIJBEHORENDE ACCESSOIRES SPELEN. ZIJ KUNNEN BIJ ZICHZELF EN ANDEREN LETSEL VEROORZAKEN

OF DE MOBIELE TELEFOON OF ACCESSOIRES BESCHADIGEN. DE MOBIELE TELEFOON OF DE ACCESSOIRES KUNNEN KLEINE ONDERDELEN BEVATTEN DIE LOS KUNNEN RAKEN EN VERSTIKKINGSGEVAAR MET ZICH MEE KUNNEN **BRENGEN** 

## Stroomvoorziening (oplader)

Sluit de stroomvoorziening (voeding) alleen aan op de daarvoor bestemde stroombronnen zoals aangegeven op de mobiele telefoon. Plaats het snoer zo, dat er geen druk op wordt uitgeoefend en dat het niet kan beschadigen. Koppel de eenheid los van de voeding voordat u deze reinigt om de kans op elektrische schokken te verkleinen. Gebruik de oplader niet buiten of in vochtige ruimten. Breng geen wijzigingen aan in het snoer of de stekker. Laat een passend stopcontact installeren door een erkend elektricien wanneer de stekker niet in het stopcontact past.

Gebruik alleen originele Sony Ericsson-opladers die bedoeld zijn voor gebruik in combinatie met uw mobiele telefoon. Andere opladers zijn mogelijk niet ontworpen volgens dezelfde veiligheids- en prestatiestandaarden.

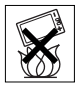

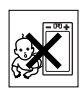

## **Batterii**

U wordt geadviseerd de batterij volledig op te laden voordat u deze voor het eerst gaat gebruiken. Een nieuwe batterij, of een batterij die lang niet is gebruikt, heeft de eerste paar keer dat deze wordt gebruikt minder vermogen. De batterij kan alleen worden opgeladen bij een temperatuur tussen de +5 °C en +45 °C.

Gebruik alleen originele Sony Ericsson-batterijen die bedoeld zijn voor gebruik in combinatie met uw mobiele telefoon. Het gebruik van niet-originele batterijen en laders kan gevaarlijk zijn.

De spreek- en stand-bytijden zijn afhankelijk van verschillende omstandigheden, zoals de signaalsterkte, de gebruikstemperatuur, de manier waarop u applicaties gebruikt, de geselecteerde functies en het gebruik van spraak of gegevensverzending.

Zet uw mobiele telefoon uit voordat u de batterij verwijdert. Zorg dat de batterij niet in de mond wordt genomen. De elektrolyten van de batterij kunnen giftig zijn indien zij worden doorgeslikt. Zorg dat de metalen contacten op de batterij niet in aanraking komen met een ander metalen voorwerp. Dit kan kortsluiting veroorzaken en de batterij beschadigen. Gebruik de batterij alleen voor het doel waarvoor deze bestemd is.

#### Persoonlijke medische apparatuur

Mobiele telefoons kunnen invloed hebben op de werking van sommige pacemakers en andere geïmplanteerde medische apparatuur. Draag de mobiele telefoon niet ter hoogte van de pacemaker, bijvoorbeeld in een borstzak. Wanneer u de mobiele telefoon gebruikt, plaatst u deze aan het oor dat het verste van de pacemaker is verwijderd. Als er een afstand van minimaal 15 cm tussen de mobiele telefoon en de pacemaker wordt aangehouden, is de kans op interferentie beperkt. Als u reden hebt om te vermoeden dat er interferentie optreedt, moet u de mobiele telefoon onmiddellijk uitzetten. Neem voor meer informatie contact op met uw cardioloog.

Raadpleeg voor overige medische apparatuur uw arts en de fabrikant van het apparaat.

## **Autoriiden**

Vergeet niet dat u in Nederland en veel andere landen tijdens het autorijden alleen handsfree mag telefoneren. U wordt geadviseerd uitsluitend handsfree-oplossingen van Sony Ericsson te gebruiken die zijn bedoeld voor gebruik in combinatie met uw mobiele telefoon. Wegens de invloed die het gebruik van mobiele telefoons kan hebben op bepaalde elektronische systemen in motorvoertuigen, verbieden sommige autofabrikanten het gebruik van mobiele telefoons in hun voertuigen, tenzij daarbij gebruik wordt gemaakt van een handsfreecarkit met een externe antenne.

Houd uw aandacht bij het verkeer en ga als de situatie dit vereist van de weg af en parkeer voordat u een nummer kiest of een gesprek aanneemt.

#### Alarmnummers

Mobiele telefoons werken door middel van radiosignalen, waardoor u niet onder alle omstandigheden zeker kunt zijn van een verbinding. Daarom moet u voor essentiële communicatie (bijvoorbeeld medische hulp in noodgevallen) nooit uitsluitend op een mobiele telefoon vertrouwen.

Het kan zijn dat noodoproepen in bepaalde gebieden, bij een aantal cellulaire netwerken of bij gebruik van bepaalde netwerkservices en/of mobiele telefoonfuncties niet mogelijk zijn. Voor meer informatie kunt u terecht bij uw plaatselijke serviceprovider.

#### Antenne

Deze telefoon bevat een ingebouwde antenne. Als u gebruikmaakt van antenneapparaten die niet specifiek door Sony Ericsson worden verkocht voor gebruik met dit model mobiele telefoon, kan de telefoon worden beschadigd en kunnen de prestaties achteruitgaan. Ook kunt u worden blootgesteld aan hogere SAR-waarden dan de opgegeven limieten (zie hieronder).

### Efficiënt gebruik

Houd de mobiele telefoon vast zoals u elke andere telefoon zou vasthouden. Raak de antenne niet aan tijdens gebruik van de mobiele telefoon omdat dit de geluidskwaliteit beïnvloedt en ertoe kan leiden dat de mobiele telefoon meer energie verbruikt dan nodig is, hetgeen de spreek- en stand-bytijd verkort.

#### Blootstelling aan radiofrequentie en SAR

Uw mobiele telefoon is een lage-spanningsradiozender en -ontvanger. Wanneer de mobiele telefoon wordt aangezet, wordt een kleine hoeveelheid radiofrequentie-energie uitgezonden (ook bekend als radiogolven of radiofrequentievelden).

Overheden hebben wereldwijd uitgebreide internationale veiligheidsrichtlijnen vastgelegd die door onafhankelijke wetenschappelijke organisaties, zoals de International Commission on Non-Ionizing Radiation Protection (ICNIRP) en het Institute of Electrical and Electronics Engineers Inc. (IEEE), zijn ontwikkeld op basis van periodieke en grondige evaluatie van wetenschappelijke onderzoeken. Deze richtlijnen leggen aanbevolen niveaus voor blootstelling van het publiek aan radiogolven vast. De grenzen voorzien in een ruime veiligheidsmarge die de veiligheid van alle personen garandeert, ongeacht leeftijd en gezondheid, en die rekening houdt met alle mogelijke variaties voortvloeiend uit afwijkende meetmethoden.

Specific Absorption Rate (SAR) is de meeteenheid voor de hoeveelheid radiofrequentie-energie die door het lichaam wordt geabsorbeerd tijdens het gebruik van een mobiele telefoon. De SAR-waarde wordt bepaald door het hoogste gecertificeerde energieniveau gemeten in laboratoria. Wanneer u de telefoon gebruikt, ligt de werkelijke SAR-waarde van de telefoon echter ver onder deze waarde. Dit komt doordat de mobiele telefoon is ontworpen om de minimaal benodigde hoeveelheid stroom te gebruiken om het netwerk te bereiken. Verschillen in SAR beneden de normen voor blootstelling aan radiofrequentie betekenen niet dat er verschillen in veiligheid zijn. Hoewel de mobiele telefoonmodellen verschillende SAR-levels hebben, zijn alle mobiele telefoonmodellen van Sony Ericsson ontworpen om aan deze richtlijnen te voldoen.

In de Verenigde Staten mogen mobiele telefoons pas worden verkocht als er is getest of ze de limieten niet overschrijden die door de overheid zijn ingesteld, en als ze door de FCC zijn gecertificeerd. Deze tests worden uitgevoerd in posities en op locaties (dat wil zeggen dat ze bij het oor worden gehouden en op het lichaam worden gedragen) die door de FCC voor elk model worden vereist. Als deze telefoon op het lichaam wordt gedragen, voldoet hij aan de RF-stralingsrichtlijnen van de FCC wanneer de handset zich op een afstand van minimaal 15 mm van het lichaam bevindt, zonder dat er metalen voorwerpen in de buurt van de telefoon zijn, of als de telefoon wordt gebruikt met de originele accessoire van Sony Ericsson om deze telefoon op het lichaam te dragen. Als u andere accessoires gebruikt, voldoet de telefoon mogelijk niet aan de richtlijnen voor RF-blootstelling van de FCC. Bij deze mobiele telefoon is een afzonderlijke folder met SAR-informatie over dit model mobiele telefoon meegeleverd. U vindt deze informatie en andere informatie over blootstelling aan radiogolven en SAR ook op: *[www.SonyEricsson.com](http://www.SonyEricsson.com)*.

### Toegankelijke oplossingen/speciale behoeften

Bij telefoons die in de VS worden verkocht, kunt u uw TTY-terminal gebruiken met de mobiele telefoon van Sony Ericsson (als u gebruikmaakt van de noodzakelijke accessoire). Informatie over toegankelijkheidsoplossingen voor personen met speciale behoeften kunt u krijgen bij het Sony Ericsson Special Needs Center, telefoon 877 878 1996 (TTY) of 877 207 2056 (spraak). U kunt ook het Sony Ericsson Special Needs Center bezoeken op *[www.SonyEricsson-snc.com](http://www.SonyEricsson-snc.com)*.

#### Verwijderen van oude elektrische en elektronische apparatuur

Dit symbool op het product of de productverpakking geeft aan dat dit product niet als huishoudelijk afval mag worden verwijderd. In plaats daarvan dient het te worden ingeleverd bij het toepasselijke inzamelpunt

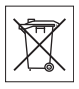

voor de recycling van elektrische en elektronische apparatuur. Door te zorgen voor een correcte verwijdering van dit product helpt u mee eventuele schadelijke gevolgen voor het milieu en de volksgezondheid te voorkomen die kunnen ontstaan door verkeerde verwijdering van dit product. Recycling van materialen draagt bij aan het behoud van natuurlijke bronnen. Meer gedetailleerde informatie over recycling van dit product kunt u opvragen bij uw gemeente,

de afvalverwijderingsdienst of de winkel waar u het product hebt gekocht.

## De batterij weggooien

Houd u aan de plaatselijke regelgeving voor het weggooien van batterijen of neem contact op met het regionale Sony Ericsson Call Center voor meer informatie.

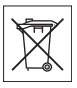

83

U mag de batterij nooit met het huisvuil weggooien. Maak indien aanwezig gebruik van de batterij-inleverpunten.

## Licentieovereenkomst voor eindgebruikers

Dit draadloze apparaat ('Apparaat'), inclusief zonder enige beperking de media die erbij worden geleverd, bevat software die eigendom is van Sony Ericsson Mobile Communications AB en hierbij aangesloten bedrijven ('Sony Ericsson') en externe leveranciers en licentiegevers ('Software').

Sony Ericsson verleent u als gebruiker van dit Apparaat een nietexclusieve, niet-overdraagbare, niet-toewijsbare licentie om de Software uitsluitend te gebruiken in combinatie met het Apparaat waarop de software wordt geïnstalleerd en/of geleverd. Niets in deze overeenkomst mag worden opgevat als een verkoop van de Software aan een gebruiker van dit Apparaat.

U mag de broncode of onderdelen van de Software niet reproduceren, wijzigen, distribueren, decompileren of er reverse-engineering op toepassen, of de broncode of onderdelen van de Software op andere wijze achterhalen. Om twijfel te voorkomen hebt u te allen tijde het recht alle rechten en plichten in verband met de Software over te dragen aan een derde partij, doch uitsluitend samen met het Apparaat waarop u de Software hebt ontvangen en altijd op de voorwaarde dat deze derde partij schriftelijk met deze regels instemt.

Deze licentie wordt u verleend voor de volledige levensduur van dit Apparaat. Deze licentie kan worden beëindigd door al uw rechten in verband met het apparaat waarop u de Software hebt ontvangen schriftelijk over te dragen aan een derde partij. Indien u de in deze licentie vermelde bepalingen niet naleeft, wordt de licentie met onmiddellijke ingang beëindigd.

Sony Ericsson en de externe leveranciers en licentiegevers van Sony Ericsson zijn de enige en exclusieve eigenaars van de Software en behouden zich alle rechten, eigendomsrechten en belangen op en in de Software voor. Aan Sony Ericsson en, voor zover de Software materiaal of code van een derde partij bevat, een dergelijke derde partij wordt de titel verleend van derden-begunstigden van deze voorwaarden.

Op de geldigheid, constructie en prestaties van deze licentie is het recht van Zweden van toepassing. Het voorgaande is volledig van toepassing voor zover is toegestaan door de wettelijke rechten van de consument.

## <span id="page-84-0"></span>Beperkte garantie

Sony Ericsson Mobile Communications AB, S-221 88 Lund, Sweden, (Sony Ericsson), verstrekt deze beperkte garantie voor uw mobiele telefoon en elk origineel accessoire dat bij uw mobiele telefoon is geleverd (hierna 'product' te noemen).

Mocht het nodig zijn om gebruik te maken van de garantie op uw product, retourneer het product dan aan de leverancier bij wie u het product hebt gekocht of neem contact op met het regionale Sony Ericsson Call Center (hiervoor kunnen nationale tarieven in rekening worden gebracht) of bezoek *[www.SonyEricsson.com](http://www.SonyEricsson.com)* voor meer informatie.

### Onze garantie

Conform de bepalingen in deze beperkte garantie garandeert Sony Ericsson dat dit product vrij is van defecten in ontwerp, materiaal en arbeid op het moment van oorspronkelijke aanschaf door een consument, en tijdens de daarop volgende periode van één (1) jaar.

## Wat wij doen

Indien dit product gedurende de garantieperiode bij normaal gebruik en onderhoud niet functioneert vanwege ontwerp-, materiaal- of afwerkingsfouten, zullen bevoegde distributeurs of servicepartners van Sony Ericsson in het land of de regio\* waar u het Product hebt gekocht, het product naar eigen keus repareren of vervangen conform de voorwaarden en bepalingen die in dit document zijn neergelegd. Sony Ericsson en haar servicepartners behouden zich het recht voor een bedrag in rekening te brengen indien een geretourneerd product niet onder de garantie valt volgens de onderstaande voorwaarden. Wanneer het product wordt gerepareerd of vervangen, kunnen persoonlijke instellingen, downloads en andere informatie verloren gaan. Op dit moment is het voor Sony Ericsson wettelijk, via andere regelgeving of vanwege technische beperkingen onmogelijk is om een kopie van bepaalde downloads te maken. Sony Ericsson is niet verantwoordelijk voor enige informatie die verloren gaat en biedt geen vergoeding voor een dergelijk verlies. Maak altijd een kopie van alle informatie op uw Sony Ericsson-product, zoals downloads, de kalender en contacten voordat u uw Sony Ericsson-product aanbiedt ter reparatie of vervanging.

#### Voorwaarden

- 1 De garantie is alleen geldig indien het originele aankoopbewijs dat door de leverancier aan de oorspronkelijke koper is afgegeven door een, voor dit product, geautoriseerde Sony Ericsson dealer, met daarop de aankoopdatum en het serienummer\*\*, wordt overlegd samen met het product dat moet worden gerepareerd of vervangen. Sony Ericsson behoudt zich het recht voor om onderhoud uit hoofde van de garantie te weigeren indien deze gegevens zijn verwijderd of gewijzigd na de oorspronkelijke aanschaf van het product bij de leverancier.
- 2 Als Sony Ericsson de mobiele telefoon repareert of vervangt, geldt de resterende garantieperiode of een garantieperiode van negentig (90) dagen vanaf de datum van de reparatie, als dat langer is, voor het gerepareerde of vervangende product. Reparatie of vervanging kan door middel van functioneel equivalente soortgelijke producten plaatsvinden. Vervangen onderdelen worden eigendom van Sony Ericsson.

3 Deze garantie is niet van toepassing op tekortkomingen van het product ten gevolge van normale slijtage, misbruik (inclusief maar niet beperkt tot gebruik op een andere dan de normale en gebruikelijke wijze conform de instructies voor gebruik en onderhoud van het product), ongevallen, wijziging of aanpassing van software of hardware, calamiteiten, of schade ten gevolge van vloeistoffen.

Een oplaadbare batterij kan honderden keren worden opgeladen en ontladen. Uiteindelijk zal de batterij echter slijten. Dit is geen defect. Wanneer de spreektijd of de stand-bytijd merkbaar korter is geworden, is het tijd de batterij te vervangen. Wij raden aan dat u alleen batterijen en opladers gebruikt die zijn goedgekeurd door Sony Ericsson.

Er kunnen zich minieme verschillen voordoen in de helderheid en kleur van de display van verschillende telefoons. Er kunnen kleine heldere of donkere puntjes worden weergegeven op de display. Dit worden 'defecte pixels' genoemd. Dit verschijnsel doet zich voor als afzonderlijke punten defect zijn en niet kunnen worden hersteld. Als er twee defecte pixels zijn, wordt dit acceptabel geacht.

Er kunnen zich minieme verschillen voordoen in cameraweergave tussen verschillende telefoons. Dit is gebruikelijk en wordt niet gezien als een storing aan de cameramodule.

- 4 Aangezien het cellulaire systeem waarop het Product werkt niet wordt verstrekt door Sony Ericsson, is Sony Ericsson niet verantwoordelijk voor de werking, beschikbaarheid, dekking, service of het bereik van dat systeem.
- 5 Deze garantie vervalt bij productschade die is veroorzaakt door installaties, aanpassingen of reparatie, of het openen van het product door een niet door Sony Ericsson bevoegde persoon.
- 6 De garantie vervalt bij productschade die is veroorzaakt door het gebruik van niet-originele Sony Ericsson-accessoires of -randapparatuur.
- 7 Bij beschadiging van verzegelingen van het product vervalt de garantie.

8 ER ZIJN GEEN EXPLICIETE GARANTIES VAN TOEPASSING, HETZIJ SCHRIFTELIJK HETZIJ MONDELING, DAN DEZE GEDRUKTE BEPERKTE GARANTIE. ALLE IMPLICIETE GARANTIES, DAARONDER BEGREPEN MAAR NIET BEPERKT TOT IMPLICIETE GARANTIES OF VERKOOPBAARHEID OF GESCHIKTHEID VOOR EEN BEPAALD DOEL, WORDEN BEPERKT DOOR DE DUUR VAN DEZE BEPERKTE GARANTIE. SONY ERICSSON OF HAAR LICENTIEGEVERS ZULLEN IN GEEN GEVAL AANSPRAKELIJK ZIJN VOOR INDIRECTE SCHADE OF GEVOLGSCHADE VAN WELKE AARD DAN OOK, DAARONDER BEGREPEN MAAR NIET BEPERKT TOT WINSTDERVING EN/OF BEDRIJFSSTAGNATIE.

In sommige landen/staten is de uitsluiting of beperking van incidentele schade, gevolgschade of de beperking van de duur van impliciete garanties niet toegestaan. De voorgaande beperkingen en uitsluitingen zijn dus mogelijk niet op u van toepassing.

Deze garantie is niet van invloed op de wettelijke rechten van de consument onder het toepasselijk recht, noch op de rechten van de consument ten opzichte van de leveranciers, die voortvloeien uit een verkoop- of inkoopcontact.

## **EUROPESE UNIE (EU)**

Indien u het product in een EU-lidstaat hebt gekocht, kunt u het product, onder de hierboven vermelde voorwaarden, binnen de garantieperiode in een willekeurige EU-lidstaat waar identieke producten worden verkocht door een geautoriseerde Sony Ericsson-distributeur laten repareren. Neem contact op met het regionale Sony Ericsson Call Center als u wilt weten of uw Product in het land wordt verkocht waarin u zich bevindt. Bepaalde services kunnen alleen worden geleverd in het land waarin u het product hebt gekocht, bijvoorbeeld vanwege het feit dat uw Product aan buiten- of binnenzijde afwijkt van gelijkwaardige modellen die in andere EU-landen worden verkocht. Ook de mogelijkheden van herstel van SIM-gebonden producten kunnen beperkt zijn.

\*\* In sommige landen/regio's wordt om aanvullende informatie gevraagd. Indien dit het geval is, wordt dit duidelijk op het aankoopbewijs vermeld.

## FCC Statement

This device complies with Part 15 of the FCC rules. Operation is subject to the following two conditions: (1) This device may not cause harmful interference,

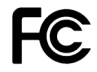

and (2) This device must accept any interference received, including interference that may cause undesired operation.

## Handelsmerken en auteursrechten

Uw mobiele telefoon heeft de mogelijkheid om extra inhoud, bijvoorbeeld ringtones, te downloaden, op te slaan en door te sturen. Het gebruik van deze inhoud kan beperkt of verboden zijn als gevolg van rechten van derden, waaronder auteursrechten. U, niet Sony Ericsson, bent volledig verantwoordelijk voor extra inhoud die is gedownload of doorgestuurd vanaf uw mobiele telefoon. Controleer voordat u extra inhoud gebruikt, of het voorgenomen gebruik is toegestaan onder licentie of op andere wijze geautoriseerd is. Sony Ericsson biedt geen garantie omtrent de juistheid, integriteit of kwaliteit van extra inhoud of enige andere inhoud van derden. Sony Ericsson is onder geen enkele omstandigheid aansprakelijk voor onjuist gebruik door u van extra inhoud of andere inhoud van derden.

QuickShare™, PlayNow™, MusicDJ™, PhotoDJ™, VideoDJ™ en Style Up™ zijn handelsmerken of gedeponeerde handelsmerken van Sony Ericsson Mobile Communications AB.

De Bluetooth woordmerken en logo's zijn eigendom van Bluetooth SIG, Inc. en gebruik van dergelijke merken door Sony Ericsson is onder licentie.

Memory Stick™ en Memory Stick Micro™ (M2™) zijn handelsmerken of gedeponeerde handelsmerken van Sony Corporation.

Microsoft, Windows en PowerPoint zijn gedeponeerde handelsmerken of handelsmerken van Microsoft Corporation in de Verenigde Staten en andere landen of regio's.

Mac OS is een handelsmerk van Apple Computer, Inc., geregistreerd in de Verenigde Staten en andere landen.

T9™ Text Input is een handelsmerk of een gedeponeerd handelsmerk van Tegic Communications.

T9™ Text Input heeft een licentie onder een of meer van de volgende patenten:

U.S. Pat. Nos. 5,818,437, 5,953,541, 5,187,480, 5,945,928,

- and 6,011,554;
- Canadian Pat. No. 1,331,057

United Kingdom Pat. No. 2238414B;

Hongkong Standard Pat. No. HK0940329;

Republic of Singapore Pat. No. 51383;

Euro.Pat. No. 0 842 463(96927260.8) DE/DK, FI, FR, IT, NL,

PT, ES, SE, GB; en aanvullende, hangende patenten wereldwijd.

Java en alle op Java gebaseerde handelsmerken en logo's zijn handelsmerken of gedeponeerde handelsmerken van Sun Microsystems, Inc. in de Verenigde Staten en in andere landen. Licentieovereenkomst voor eindgebruikers voor Sun™ Java™ JME™.

- 1 Beperkingen: de Software is vertrouwelijke, auteursrechtelijk beschermde informatie van Sun en de eigendom van alle kopieën berust bij Sun en/of haar licentiegevers. De klant is niet gerechtigd om de Software te wijzigen, te decompileren, te ontleden, te decoderen, te extraheren of anderszins aan reverse-engineering te onderwerpen. De software mag niet als geheel of gedeeltelijk worden verhuurd, worden overgedragen of in onderlicentie worden gegeven.
- 2 Exportvoorschriften: Software, inclusief technische gegevens, valt onder de Amerikaanse exportwetten, met inbegrip van de U.S. Export Administration Act en de daaraan verbonden bepalingen, en valt mogelijk ook onder de export- of importvoorschriften van andere landen. De klant komt overeen om strikt te voldoen aan dergelijke voorschriften en erkent de eigen verantwoordelijkheid voor het verkrijgen van vergunningen voor de export, wederuitvoer of import van Software. Software mag niet worden gedownload of anderszins worden geëxporteerd of wederuitgevoerd (i) naar, of naar een staatsburger of inwoner van, Cuba, Irak, Iran, Noord-Korea, Libië, Soedan, Syrië (met inachtneming van het feit dat deze opsomming van tijd tot tijd kan worden herzien) of naar enig(e) ander(e) land(en) waartegen de Verenigde Staten een handelsembargo heeft ingesteld; of (ii) naar iemand op de lijst van Specially Designated Nations van de U.S. Treasury Department of in de Table of Denial Orders van het U.S. Commerce Department.

3 Beperkte rechten: het gebruik, het kopiëren en de openbaarmaking door de regering van de Verenigde Staten is onderhevig aan de beperkingen die worden uiteengezet in de Rights in Technical Data and Computer Software Clauses in DFARS 252.227-7013(c)  $(1)$  (ii) en FAR 52.227-19(c) (2), voor zover van toepassing.

Een deel van de software van dit product valt onder het auteursrecht van © SyncML initiative Ltd. (1999-2002). Alle rechten voorbehouden.

Andere product- en bedrijfsnamen in dit document kunnen handelsmerken zijn van de respectieve eigenaars. Alle rechten die hierin niet uitdrukkelijk worden verleend, zijn voorbehouden.

## Declaration of Conformity

We, **Sony Ericsson Mobile Communications AB** of Nya Vattentornet S-221 88 Lund, Sweden

declare under our sole responsibility that our product

#### **Sony Ericsson type AAB-1022031-BV**

and in combination with our accessories, to which this declaration relates is in conformity with the appropriate standards 3GPP TS 51.010-1, EN 301489-7, EN 300328, EN 301489-17, and EN 60950 following the provisions of, Radio Equipment. and Telecommunication Terminal Equipment directive **99/5/EC** with requirements covering EMC directive **89/336/EEC**, and Low Voltage directive **73/23/EEC**.

Lund, December 2005

W Cemito.

<span id="page-91-0"></span> $C \epsilon 0682$ 

91

*Shoji Nemoto, Head of Product Business Unit GSM/UMTS.*

Aan de vereisten die in de R&TTE-richtlijn (**99/5/EG**). worden gesteld, wordt voldaan.

# Index

## A

aan-/uitzetten beveiliging met SIMblokkering [67](#page-67-1) Bluetooth [56](#page-56-0) ringtones [48](#page-48-0) telefoon [11](#page-11-0) telefoonblokkering [67](#page-67-2) afbeeldingen [43](#page-43-0)[–45](#page-45-0) toevoegen aan contacten [22](#page-22-0) alarmnummers [21](#page-21-0) antwoorddienst [26](#page-26-0) applicaties [50](#page-50-0)

## B

batterij opladen [8](#page-8-0) plaatsen [7](#page-7-0) beperkte groepen [30](#page-30-0) berichten [32](#page-32-0) bestanden overdragen [59](#page-59-0) bestandsbeheer [14](#page-14-0) bestandsgegevens [14](#page-14-1) beveiliging codememo [68](#page-68-0)

internet [54](#page-54-0) SIM-kaartblokkering [66](#page-66-1) blokkeringen SIM-kaart [66](#page-66-1) telefoonblokkering [72](#page-72-0) Bluetooth™ [56](#page-56-1)[–57](#page-57-0)

# C

camera [41–](#page-41-0)[43](#page-43-0) certificaten [54](#page-54-1) codememo [68](#page-68-0) codes PIN-code [10](#page-10-0) PUK-code [72](#page-72-1) conferentiegesprekken [28](#page-28-0) contacten [21](#page-21-1) bewerken [24](#page-24-0), [25](#page-25-0) contacten toevoegen [22](#page-22-1) standaardcontacten [22](#page-22-2) synchroniseren [54](#page-54-2) verwijderen [25](#page-25-1) covers vervangen [18](#page-18-0) covers vervangen [18](#page-18-0)

## D

datum [61](#page-61-0) declaration of conformity [91](#page-91-0)

92

**This is the Internet version of the user's guide © Print only for private use.**

E e-mail [38](#page-38-0)

## G

games [50](#page-50-0) garantie [84](#page-84-0) geheugenstatus bestandsbeheer [15](#page-15-0) contacten [25](#page-25-2) geluidsrecorder [49](#page-49-0) gesprek in wacht [27](#page-27-0) gesprek weigeren [19](#page-19-0) gesprekken aannemen [19](#page-19-1) bellen [11,](#page-11-1) [19](#page-19-2) gemist [20](#page-20-0) lijst [20](#page-20-1) nood [21](#page-21-0) ontvangen [11](#page-11-1) opnemen [49](#page-49-0) opnieuw kiezen [19](#page-19-3) SIM-contacten [23](#page-23-0) telefooncontacten [23](#page-23-1) twee gesprekken [28](#page-28-1) wacht [27](#page-27-1) gesprekstijd [29](#page-29-0)

H handsfree [57](#page-57-1)

# I

infraroodpoort [57](#page-57-2) instellingen e-mail [52](#page-52-0) internet [52](#page-52-0) MMS-berichten [52](#page-52-0) tijd en datum [61](#page-61-1) internet [52](#page-52-1)

## K

kalender [62](#page-62-0)

#### M

Media player [46](#page-46-0)[–47](#page-47-0) melodieën [47](#page-47-1) Memory Stick Micro (M2) formatteren [15](#page-15-1) plaatsen en verwijderen [10](#page-10-1) menu's [12](#page-12-0) microfoon, aan/uit [20](#page-20-2) Mijn vrienden [40](#page-40-0) MMS [35–](#page-35-0)[37](#page-37-0) MMS-berichten [35](#page-35-1)[–37](#page-37-0) muziek [46](#page-46-1)

## N

navigatietoets [12](#page-12-1) netwerken [19](#page-19-4) notities [65](#page-65-0)

## O

opnemen geluiden [49](#page-49-0) gesprekken [49](#page-49-0) videoclips [41](#page-41-1)

#### $\mathbf{D}$

PIN-code [66](#page-66-1) invoeren [11](#page-11-2) wijzigen [66](#page-66-2) PlayNow™ [47](#page-47-2) problemen oplossen [70](#page-70-0) profielen [62](#page-62-1) PUK-code [66](#page-66-3), [72](#page-72-1)

### R

rekenmachine [65](#page-65-1) ringtones [47](#page-47-1) toevoegen aan contacten [22](#page-22-0)

#### S

screensaver [44](#page-44-0)

SIM-kaart automatisch opslaan [24](#page-24-1) blokkering [66](#page-66-1) blokkering opheffen [66](#page-66-3) kopiëren naar/van [23](#page-23-2), [24](#page-24-2) SMS [32](#page-32-1)[–35](#page-35-2) SMS-berichten [32–](#page-32-1)[35](#page-35-2) snelkoppelingen [12](#page-12-2) speakervolume [20](#page-20-3) speaker, aan/uit [20](#page-20-4) spraakbesturing [26](#page-26-1) synchroniseren [54–](#page-54-3)[55](#page-55-0)

## T

taal schrijven [16](#page-16-0) telefoon [16](#page-16-1) taken [64–](#page-64-0)[65](#page-65-2) tekstinvoer [16](#page-16-2) telefoonblokkering [67](#page-67-3), [72](#page-72-0) thema's [50](#page-50-0) tiid [61](#page-61-0) toevoegen afbeeldingen aan contacten [22](#page-22-0) persoonlijke ringtones [22](#page-22-0)

#### 94

**This is the Internet version of the user's guide © Print only for private use.**

trilalarm [48](#page-48-1) twee telefoonlijnen [29](#page-29-1) T9™-tekstinvoer [17](#page-17-0)

## U

USB-kabel [58–](#page-58-0)[59](#page-59-1)

## V

veiligheidsrichtlijnen [77](#page-77-0) verzenden afbeeldingen [44](#page-44-1) afspraken [64](#page-64-1) contacten [24](#page-24-3) melodieën [49](#page-49-1) ringtones [49](#page-49-1) taken [65](#page-65-2) thema's [50](#page-50-1) visitekaartje [23](#page-23-3) videoclips [43](#page-43-0)[–45,](#page-45-0) [46](#page-46-1) videorecorder [41–](#page-41-0)[43](#page-43-0) voicemail [26](#page-26-0) volume oorspeaker [20](#page-20-3) ringtone [48](#page-48-2)

#### W

wekker [61](#page-61-2)

zoomen [41](#page-41-2)

 $\overline{z}$